# <span id="page-0-0"></span>**Dell™ من Inspiron™ 535s/537s/545s/546s بالطرز الخاص الصيانة دليل**

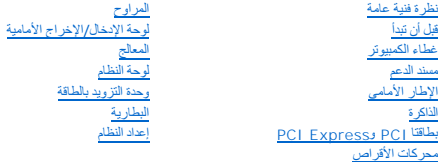

**الطرازان DCSLE وDCSLF**

# **الملاحظات والتنبيهات والتحذيرات**

**ملاحظة :**تشير كلمة "ملاحظة" إلى معلومات هامة تساعدك على تحقيق أقصى استفادة من جهاز الكمبيوتر لديك .

**تنبيه :تشير كلمة "تنبيه" إلى احتمال حدوث ضرر بالأجهزة أو فقدان البيانات إذا لم يتم اتباع الإرشادات .**

**تحذير :تشير كلمة "تحذير" إلى احتمال حدوث تلف بالممتلكات أو إصابة شخصية أو وفاة .**

إذا قمت بشراء كمبيوتر n Series من ™Dell ، فستكون أية إشارات في هذا المستند إلى أنظمة التشغيل Microsoft ® Windows غير قابلة للتطبيق.

# **المعلومات الواردة في هذه الوثيقة عرضة للتغيير بدون إشعار. .Inc Dell2009 © جميع الحقوق محفوظة.**

. يُمنع منعًا باتًا إجراء أي نسخ لهذه المواد بأي شكل من الأشكال بدون إذن كتابي من شركة. Inc Dell

العائدات التجارية المناشخة في طالقص المجاز المستخرجة المجارية المستان المستان المستان المستخرج المستخرج المستخرج المستخرج المستخدم المستخدم والمستخرج المستخدم المستخدم المستخدم المستخدم المستخدم المستخدم المستخدم المستخدم

ة يتم استخام علامات تجارية أبرى في هذا المستدللإشارة ابا إلى الكولنات المائيات المائية المسابق المورد المستمر المسلم المسلم المسلمة خاصة في علامات تجارية أو أساءه تجارية واساء تجارية واساء تجارية واساء تجارية واساء تجارية

**مارس 2009 مراجعة00 A**

**قبل أن تبدأ Dell™ من Inspiron™ 535s/537s/545s/546s بالطرز الخاص الصيانة دليل**

- [المواصفات الفنية](#page-1-1)
- [الأدوات الموصى باستخدامها](#page-1-2) 
	- [إيقاف تشغيل الكمبيوتر](#page-1-3) 
		- [إرشادات السلامة](#page-1-4)

<span id="page-1-0"></span>يتناول هذا الفصل الإجراءات الخاصة بإزالة المكونات في الكمبيوتر وتركيبها فيه .ما لم يتم توضيح غير ذلك ٬فإن كل إجراء من الإجراءات يفترض توفر الشروط التالية:

- <sup>l</sup> قيامك بإجراء الخطوات الواردة ف[ي إيقاف تشغيل الكمبيوتر](#page-1-3) [وإرشادات السلام](#page-1-4)ة.
	- <sup>l</sup> أنك قمت بقراءة معلومات الأمان الواردة مع الكمبيوتر*.*
- <sup>l</sup> إمكانية استبدال أحد المكونات أو- في حالة شرائه بصورة منفصلة- تركيبه من خلال اتباع إجراءات الإزالة بترتيب عكسي.

### <span id="page-1-2"></span><span id="page-1-1"></span>**المواصفات الفنية**

للحصول على معلومات حول المواصفات الفنية لجهازك ٬انظر *ƳljƵә әǚәƝǟǚ* المتوفر مع جهازك أو راجع موقع الويب الخاص بخدمة الدعم من Dell على **com.dell.support**.

# **الأدوات الموصى باستخدامها**

قد تتطلب الإجراءات الواردة في هذا المستند توفر الأدوات التالية:

- <sup>l</sup> مفك برغي Phillips صغير
- l مفك برغي صغير مستوي الحافة

### <span id="page-1-3"></span>**إيقاف تشغيل الكمبيوتر**

**تنبيه :لتفادي فقد البيانات ٬احفظ جميع الملفات المفتوحة وقم بإغلاقها ٬ثم قم بإنهاء جميع البرامج المفتوحة قبل إيقاف تشغيل الكمبيوتر.**

- 1. قم بإيقاف تشغيل نظام التشغيل .
- ے تأكد من إيقاف تشغيل الكمبيرتر وجمع الأجهزة المتصلة به به إيقاف الشغيل التشغيل نظام تشغيل التشغيل، اضغط مع المستمر للصل على الملقة لمدة 4 ثوان تقريبًا لإيقاف تشغيلها المتصلة به المتصل المتصلة به . ثوان تقريبًا لإيقاف تشغي

### <span id="page-1-4"></span>**إرشادات السلامة**

استعن بإرشادات السلامة التالية للمساعدة على حماية جهاز الكمبيوتر من أي تلف محتمل ٬وللمساعدة كذلك على ضمان أمانك الشخصي.

تطير ، قبل ان تبدا العلم المبيوتر، يرجى قراءة مطومات الملامة الواردة مع جهاز الكنيوس المعاملات، انظر الصفحة الرئيسية الخاصة بالتوافق مع الإشعارات التنظيسية على العلوان .<br>www.dell.com/regulatory\_compliance.

**تنبيه :لا يجب إجراء إصلاحات في الكمبيوتر إلا بواسطة فني خدمة معتمد .لا يشمل الضمان أي تلف ناتج عن أعمال صيانة غير معتمدة من قِبل Dell.**

تنيه. عنما تقو بفصل أحد الكالات، اسحبه من موصل الكابل أو من اساس المساحد المساحل المساحل المساحل المساحل المساحل المساحل المساحل المساحل المساحل المساحل المساحل المساحل المساحل المساحل المساحل المساحل المساحل المساحل المس

- **تنبيه :لتجنب تعرض الكمبيوتر للتلف ٬قم بإجراء الخطوات التالية قبل أن تبدأ في العمل داخل الكمبيوتر.**
	- 1. تأكد من استواء سطح العمل ونظافته لتجنب تعرض غطاء الكمبيوتر للخدش .
		- 2. قم بإيقاف تشغيل الكمبيوتر (انظر إ[يقاف تشغيل الكمبيوتر](#page-1-3)) .
	- **تنبيه :لفصل كابل شبكة ٬قم أولا ًبفصل الكابل من الكمبيوتر ٬ثم افصله من جهاز الشبكة .**
		- 3. افصل جميع كابلات الهاتف أو الشبكة من الكمبيوتر .

4. قم بفصل الكمبيوتر وجميع الأجهزة المتصلة به من مآخذ التيار الكهربي .

5. اضغط مع الاستمرار على زر الطاقة أثناء فصل الكهرباء عن النظام من أجل تأريض لوحة النظام .

تنيه. قبل لمن اي من المكونت الناخلية للمبيوتر، عليك بمن أي شام من من من من اسمع المعنى المعام المعنى المعام المسلم المسلم المسلم المعام معني غير مطلي من وقت لاخر لتبدء<br>الكهرباء الإستتيكية، والتي قد تسلم المسلم المسلم المس

**الإطار الأمامي Dell™ من Inspiron™ 535s/537s/545s/546s بالطرز الخاص الصيانة دليل**

- [إزالة الإطار الأمامي](#page-3-1)
- [إعادة تركيب الإطار الأمامي](#page-3-2)

<span id="page-3-0"></span>تطير ، قبل ان تبدا العلى المبيرتر، يرجى قراءة مطومات الامان الواردة مع جهاز الفيل المعامل المعامل المعلم المسلم الشامع الشعامة بالتوافق مع الإشعارات التنظيمية على الموقع التالي التنظيمية على الموقع التالي.<br>www.dell.com/re

**تحذير :للحماية من الصدمة الكهربائية ٬عليك دومًا فصل الكمبيوتر عن المأخذ الكهربائي قبل نزع الغطاء .**

 **. تحذير :لا تقم بتشغيل جهازك إذا كان أي غطاء (أغطية) (بما في ذلك أغطية الكمبيوتر والإطارات الأمامية وأذرع الحشو وأماكن إدخال اللوحة الأمامية إلخ) مفكوكًا**

# <span id="page-3-1"></span>**إزالة الإطار الأمامي**

- 1. اتبع الإجراءات الواردة ف[ي قبل أن تبدأ](file:///C:/data/systems/insp535st/ar/sm/before.htm#wp1142684) .
- 2. قم بإزالة غطاء الكمبيوتر (انظر [فك غطاء الكمبيوتر](file:///C:/data/systems/insp535st/ar/sm/cover.htm#wp1189054)) .

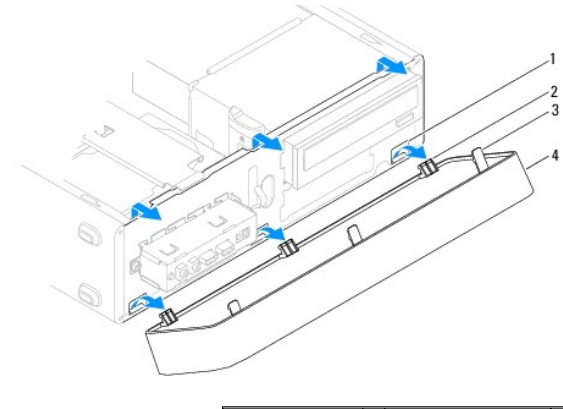

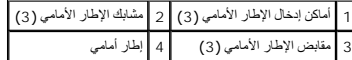

- . قم بالإمساك بمقابض الإطار الأمامي ورفعها واحدًا واحدًا لتحريرها من اللوحة الأمامية 3.
- . قم بتدوير الإطار الأمامي وسحبه بعيدًا عن الجزء الأمامي من الكمبيوتر لتحرير مشابك الإطار الأمامي من أماكن إدخاله 4.
	- 5. ضع الإطار الأمامي جانبَ◌ًا في موضع آمن .

### <span id="page-3-2"></span>**إعادة تركيب الإطار الأمامي**

- 1. قم بمحاذاة مشابك الإطار الأمامي وإدخالها في أماكن إدخال الإطار الأمامي .
- 2. قم بتدوير الإطار الأمامي باتجاه الكمبيوتر حتى تستقر مقابض الإطار الأمامي في مكانها .
	- 3. أعد تركيب غطاء الكمبيوتر (انظر إ[عادة تركيب غطاء الكمبيوتر](file:///C:/data/systems/insp535st/ar/sm/cover.htm#wp1181287)) .

**مسند الدعم Dell™ من Inspiron™ 535s/537s/545s/546s بالطرز الخاص الصيانة دليل**

> [إزالة مسند الدعم](#page-4-1)  [إعادة تركيب مسند الدعم](#page-5-0)

<span id="page-4-0"></span>تطير ، قبل ان تبدا العلى المبيرتر، يرجى قراءة مطومات الامان الواردة مع جهاز الفيل المعامل المعامل المعلم المسلم الشامع الشعامة بالتوافق مع الإشعارات التنظيمية على الموقع التالي التنظيمية على الموقع التالي.<br>www.dell.com/re

**تحذير :للحماية من الصدمة الكهربائية ٬عليك دومًا فصل الكمبيوتر عن المأخذ الكهربائي قبل نزع الغطاء .**

 **. تحذير :لا تقم بتشغيل جهازك إذا كان أي غطاء (أغطية) (بما في ذلك أغطية الكمبيوتر والإطارات الأمامية وأذرع الحشو وأماكن إدخال اللوحة الأمامية إلخ) مفكوكًا**

### <span id="page-4-1"></span>**إزالة مسند الدعم**

- . 1 اتبع الإجراءات الواردة في <mark>قبل أن تبدأ</mark>
- 2. قم بإزالة غطاء الكمبيوتر (انظر [فك غطاء الكمبيوتر](file:///C:/data/systems/insp535st/ar/sm/cover.htm#wp1189054)) .

### **Inspiron™ 535s/537s الطرازان**

- .a اسحب مزلاج تحرير مسند الدعم ٬وقم بتدوير مسند الدعم لأعلى .
- .b ارفع مسند الدعم بعيدًا عن الألسنة المفصلية وضعه جانبًا في مكان ٍآمن .

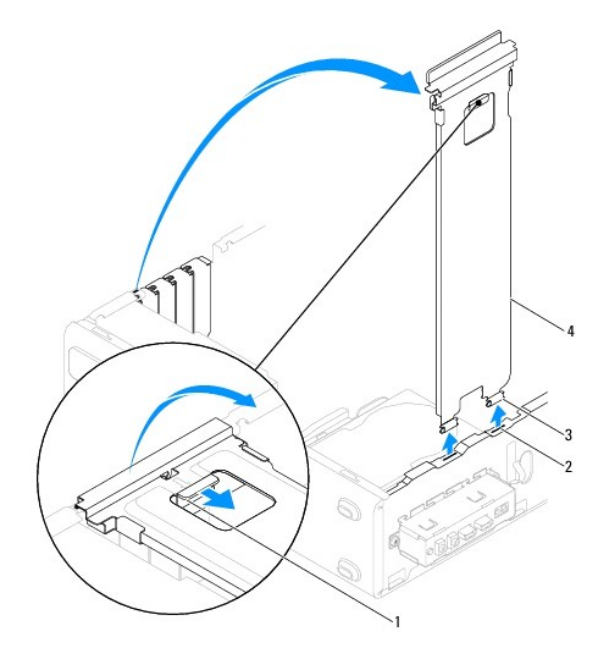

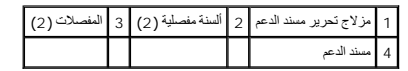

# **Inspiron 545s/546s الطرازان**

- .a قم بفك المسمار اللولبي الذي يقوم بإحكام تثبيت ذراع احتجاز البطاقة .
	- .b ادفع ذراع احتجاز البطاقة نحو الجزء الخلفي من الكمبيوتر .
	- .c قم بتدوير مسند الدعم لأعلى وارفعه إلى خارج اللسان المفصلي .
		- .d ضع مسند الدعم جانبًا في مكان آمن .

<span id="page-5-1"></span>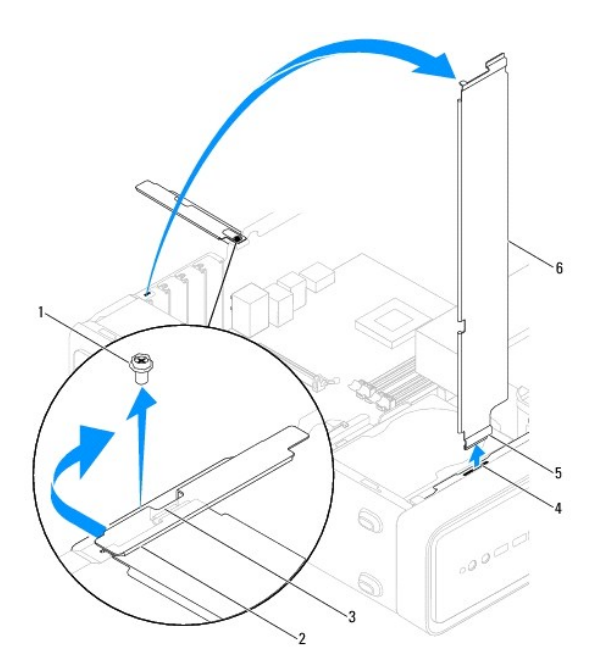

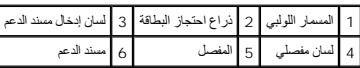

### <span id="page-5-0"></span>**إعادة تركيب مسند الدعم**

### **Inspiron 535s/537s الطرازان**

- 1. قم بمحاذاة المفصلات الموجودة في الجزء السفلي من مسند الدعم مع الألسنة المفصلية الموجودة على طول حافة الكمبيوتر ٬ثم أدخلها فيها .
	- 2. اسحب مزلاج تحرير مسند الدعم وقم بتدوير مسند الدعم لأسفل ٬حتى يستقر مزلاج تحرير مسند الدعم في موضعه .
		- 3. أعد تركيب غطاء الكمبيوتر (انظر إ[عادة تركيب غطاء الكمبيوتر](file:///C:/data/systems/insp535st/ar/sm/cover.htm#wp1181287)) .

#### **Inspiron 545s/546s الطرازان**

- 1. قم بمحاذاة المفصلة الموجودة في الجزء السفلي من مسند الدعم مع اللسان المفصلي الموجود على طول حافة الكمبيوتر ٬ثم أدخله فيها .
	- 2. قم بتدوير مسند الدعم إلى أسفل .
	- 3. ادفع ذراع احتجاز البطاقة نحو الجزء الأمامي من الكمبيوتر .
	- 4. تأكد من إحكام تثبيت لسان إدخال مسند الدعم بواسطة ذراع احتجاز البطاقة .
	- 5. أعد تركيب المسمار اللولبي الذي يقوم بإحكام تثبيت ذراع احتجاز البطاقة .
		- 6. أعد تركيب غطاء الكمبيوتر (انظر إ[عادة تركيب غطاء الكمبيوتر](file:///C:/data/systems/insp535st/ar/sm/cover.htm#wp1181287)) .

# **PCI Expressو PCI بطاقتا Dell™ من Inspiron™ 535s/537s/545s/546s بالطرز الخاص الصيانة دليل**

- إزالة بطاقتي PCI و[Express PCI](#page-6-1)
- استبدال بطاقتي PCI و [Express PCI](#page-6-2)
- [تهيئة جهازك بعد فك بطاقة](#page-7-0) Express PCI/PCI أو تثبيتها

<span id="page-6-0"></span>تطير ، قبل ان تبدا العلى المبيرتر، يرجى قراءة مطومات الامان الواردة مع جهاز الفيل المعامل المعامل المعلم المسلم الشامع الشعامة بالتوافق مع الإشعارات التنظيمية على الموقع التالي التنظيمية على الموقع التالي.<br>www.dell.com/re

**تحذير :للحماية من الصدمة الكهربائية ٬عليك دومًا فصل الكمبيوتر عن المأخذ الكهربائي قبل نزع الغطاء .**

 **. تحذير :لا تقم بتشغيل جهازك إذا كان أي غطاء (أغطية) (بما في ذلك أغطية الكمبيوتر والإطارات الأمامية وأذرع الحشو وأماكن إدخال اللوحة الأمامية إلخ) مفكوكًا**

# **إزالة بطاقتي PCI وExpress PCI**

- <span id="page-6-1"></span>1. اتبع الإجراءات الواردة ف[ي قبل أن تبدأ](file:///C:/data/systems/insp535st/ar/sm/before.htm#wp1142684) .
- 2. قم بإزالة غطاء الكمبيوتر (انظر [فك غطاء الكمبيوتر](file:///C:/data/systems/insp535st/ar/sm/cover.htm#wp1189054)) .
	- 3. قم بفك مسند الدعم (انظر إ[زالة مسند الدعم](file:///C:/data/systems/insp535st/ar/sm/bracket.htm#wp1189054)) .
	- 4. افصل أية كابلات موصلة بالبطاقة عند الضرورة .
- <sup>l</sup> لفصل بطاقة PCI أو1 x Express PCI ٬وأمسك البطاقة من ركنيها العلويين ٬وأخرجها برفق من الموصل الخاص بها.
- <sup>l</sup> لفصل بطاقة16 x Express PCI ٬اضغط لأسفل على آلية التثبيت وأمسك البطاقة من ركنيها العلويين وأخرجها بعد ذلك من الموصل الخاص بها برفق.

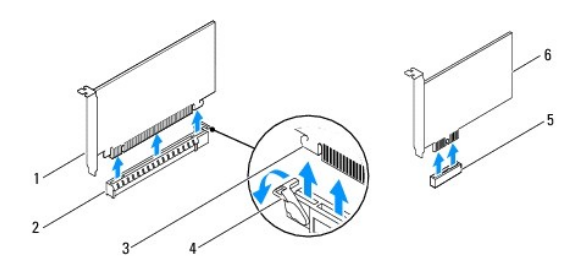

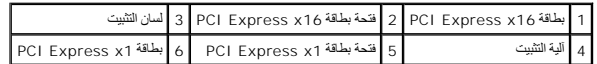

5. إذا كنت تقوم بإخراج البطاقة بشكل دائم ٬فقم بتركيب ذراع الحشو في مدخل فتحة البطاقة الفارغة .

لام ملاحظة، يعدّثركيب أذرع حشو على مداخل فتحك البطاقات الفارغة أمراء المرادة المتحازمات المتحازم المراسلولوالية ( FCC). كما تحول الأذرع أيضا دون دفرل الأثرية والأرساخ المراكش والمشادون دفرل الأثرية أوشاء ون دفرل الأثرية و

- 6. أعد تركيب مسند الدعم (انظر [إعادة تركيب مسند الدعم](file:///C:/data/systems/insp535st/ar/sm/bracket.htm#wp1181287)) .
- 7. أعد تركيب غطاء الكمبيوتر (انظر إ[عادة تركيب غطاء الكمبيوتر](file:///C:/data/systems/insp535st/ar/sm/cover.htm#wp1181287)) .
- 8. قم بتوصيل الكمبيوتر والأجهزة بمآخذ كهربائية ٬ثم قم بتشغيلها .
	- 9. قم بإزالة برنامج تشغيل البطاقة من نظام التشغيل .
- 01. لإكمال إجراء الإزالة ٬انظر [تهيئة جهازك بعد فك بطاقة](#page-7-0) Express PCI/PCI أو تثبيتها .

# **استبدال بطاقتي PCI و Express PCI**

- <span id="page-6-2"></span>1. اتبع الإجراءات الواردة ف[ي قبل أن تبدأ](file:///C:/data/systems/insp535st/ar/sm/before.htm#wp1142684) .
- 2. قم بفك غطاء الكمبيوتر (انظر ف[ك غطاء الكمبيوتر](file:///C:/data/systems/insp535st/ar/sm/cover.htm#wp1189054)) .

- 3. قم بفك مسند الدعم (انظر إ[زالة مسند الدعم](file:///C:/data/systems/insp535st/ar/sm/bracket.htm#wp1189054)) .
	- 4. قم بإعداد البطاقة لتركيبها .

<span id="page-7-1"></span>انظر الوثائق المرفقة بالبطاقة للحصول على معلومات حول تهيئة البطاقة أو إجراء التوصيلات الداخلية أو حتى تخصيصها بحيث تتلاءم مع الكمبيوتر الخاص بك.

5. إذا كنت تقوم بتركيب البطاقة Express PCI في موصل البطاقة16 x ٬فضع البطاقة بحيث تكون فتحة التثبيت محاذية للسان التثبيت .

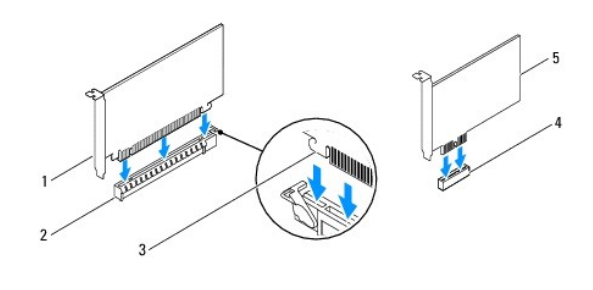

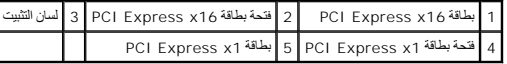

6. ضع البطاقة في الموصل واضغط لأسفل بقوة .تأكد أن البطاقة مستقرة في الفتحة بشكل كامل .

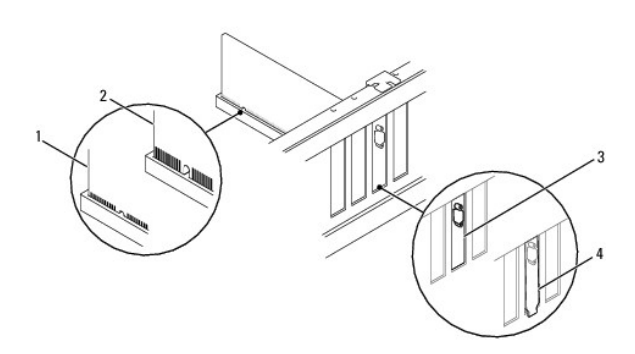

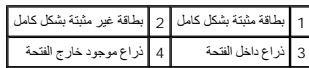

- 7. أعد تركيب مسند الدعم (انظر [إعادة تركيب مسند الدعم](file:///C:/data/systems/insp535st/ar/sm/bracket.htm#wp1181287)) .
	- 8. قم بتوصيل أية كابلات يجب توصيلها بالبطاقة .

للحصول على معلومات حول توصيلات كابل البطاقة ٬يمكنك مراجعة وثائق البطاقة.

لا تنبيه<sub>ة</sub> لا تقم بتوجيه كابلات البطاقة فوق البطاقات أو خلفها <sub>،</sub> فقد يتسبب توجيه الكابلات فوق البطاقات في منع إغلاق غطاء الكمبيوتر بشكل صحيح أو ينجم عنه تلف الجهاز<sub>،</sub>

- 9. أعد تركيب غطاء الكمبيوتر (انظر إ[عادة تركيب غطاء الكمبيوتر](file:///C:/data/systems/insp535st/ar/sm/cover.htm#wp1181287)) .
- <span id="page-7-0"></span>01. قم بتوصيل الكمبيوتر والأجهزة بمآخذ كهربائية ٬ثم قم بتشغيلها .
- 11. لاستكمال عملية التركيب ٬انظر [تهيئة جهازك بعد فك بطاقة](#page-7-0) Express PCI/PCI أو تثبيتها .

# **تهيئة جهازك بعد فك بطاقة Express PCI/PCI أو تثبيتها**

**ملاحظة :**للحصول على معلومات حول موقع الموصلات الخارجية ٬انظر *ƳljƵә әǚәƝǟǚ .*للحصول على معلومات حول تثبيت برامج التشغيل والبرامج الأخرى الخاصة ببطاقتك ٬انظر الوثائق الواردة مع البطاقة.

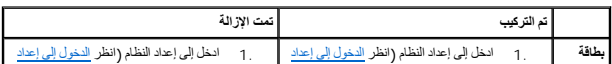

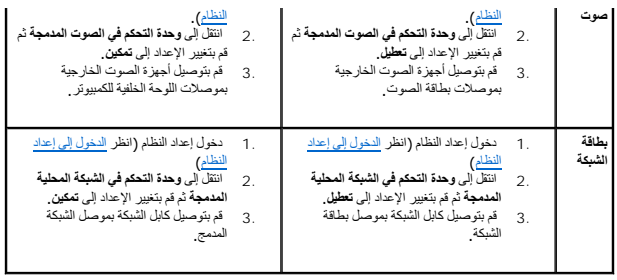

**البطارية Dell™ من Inspiron™ 535s/537s/545s/546s بالطرز الخاص الصيانة دليل** [فك البطارية](#page-9-1) 

[استبدال البطارية](#page-9-2) 

<span id="page-9-0"></span>تطير ، قبل ان تبدا العلى المبيرتر، يرجى قراءة مطومات الامان الواردة مع جهاز الفيل المعامل المعامل المعلم المسلم الشامع الشعامة بالتوافق مع الإشعارات التنظيمية على الموقع التالي التنظيمية على الموقع التالي.<br>www.dell.com/re

A كطير : قد تنفعر البطارية الجديدة إذا لم يتم تركيبها بشكل صحيح لا تستبل البطارية المشارعة الموقعة المصنعة كخلص من البطاريات المستعلة وفقا لإرشادات الشركة المصنعة المستعلة وفقا لإرشادات الشركة المصنعة المستعلة وفقا لإرشاد

**تحذير :للحماية من الصدمة الكهربائية ٬عليك دومًا فصل الكمبيوتر عن المأخذ الكهربائي قبل نزع الغطاء .**

 **. تحذير :لا تقم بتشغيل جهازك إذا كان أي غطاء (أغطية) (بما في ذلك أغطية الكمبيوتر والإطارات الأمامية وأذرع الحشو وأماكن إدخال اللوحة الأمامية إلخ) مفكوكًا**

### <span id="page-9-3"></span><span id="page-9-1"></span>**فك البطارية**

- 1. سجّل كل الشاشات في إعداد النظام (انظر إ[عداد النظام](file:///C:/data/systems/insp535st/ar/sm/setup.htm#wp1160258)) بحيث يمكنك استعادة الإعدادات الصحيحة بعد تركيب البطارية الجديدة .
	- 2. اتبع الإجراءات الواردة ف[ي قبل أن تبدأ](file:///C:/data/systems/insp535st/ar/sm/before.htm#wp1142684) .
	- 3. قم بإزالة غطاء الكمبيوتر (انظر [فك غطاء الكمبيوتر](file:///C:/data/systems/insp535st/ar/sm/cover.htm#wp1189054)) .
	- 4. حدد موقع فتحة البطارية (انظر [مكونات لوحة النظام](file:///C:/data/systems/insp535st/ar/sm/techov.htm#wp1206583)) .
- تنيه. في حلة إخراج البطرية من الفتحة الخاصة بها باستخدا اداة غير حادة المتحدة المتحادة المتحادية المتحادية المتحصة لها قبل المعارية والمستحل المطارية. وإلا فقد تلحق الضرر بلوحة النظام بسبب<br>رفع الفتحة بقوة و قطع خطوط الدائ

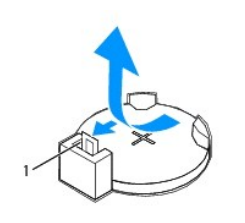

1 ذراع تحرير البطارية

5. اضعط على ذراع تحرير البطارية لإخراجها .

### <span id="page-9-2"></span>**استبدال البطارية**

1. أدخل البطارية الجديدة (2032CR( في فتحتها مع توجيه الجانب المعنون "+" نحو الأعلى ٬واضغط على البطارية لتستقر في مكانها .

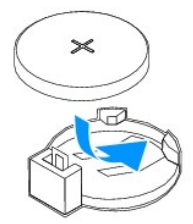

2. أعد تركيب غطاء الكمبيوتر (انظر إ[عادة تركيب غطاء الكمبيوتر](file:///C:/data/systems/insp535st/ar/sm/cover.htm#wp1181287)) .

- 3. قم بتوصيل الكمبيوتر والأجهزة بمآخذ كهربائية ٬ثم قم بتشغيلها .
- 4. ادخل إلى إعداد النظام (راجع ا[لدخول إلى إعداد النظام](file:///C:/data/systems/insp535st/ar/sm/setup.htm#wp1160276)) وقم باستعادة الإعدادات التي قمت بتسجيلها في ال[خطوة](#page-9-3) .1

**غطاء الكمبيوتر Dell™ من Inspiron™ 535s/537s/545s/546s بالطرز الخاص الصيانة دليل**

> [فك غطاء الكمبيوتر](#page-11-1)  [إعادة تركيب غطاء الكمبيوتر](#page-12-1)

<span id="page-11-0"></span>تطير ، قبل ان تبدا العلى المبيرتر، يرجى قراءة مطومات الامان الواردة مع جهاز الفيل المعامل المعامل المعلم المسلم الشامع الشعامة بالتوافق مع الإشعارات التنظيمية على الموقع التالي التنظيمية على الموقع التالي.<br>www.dell.com/re

- **تحذير :للحماية من الصدمة الكهربائية ٬عليك دومًا فصل الكمبيوتر عن المأخذ الكهربائي قبل نزع الغطاء .**
- **. تحذير :لا تقم بتشغيل جهازك إذا كان أي غطاء (أغطية) (بما في ذلك أغطية الكمبيوتر والإطارات الأمامية وأذرع الحشو وأماكن إدخال اللوحة الأمامية إلخ) مفكوكًا**
	- **تنبيه :تأكد من وجود مساحة كافية لدعم النظام أثناء فك الغطاء- مساحة تبلغ30 سم (1 قدم) على الأقل من سطح المكتب.**

# <span id="page-11-1"></span>**فك غطاء الكمبيوتر**

- 1. اتبع الإجراءات الواردة ف[ي قبل أن تبدأ](file:///C:/data/systems/insp535st/ar/sm/before.htm#wp1142684) .
	- 2. أغلق أقدام الهيكل المعدني .

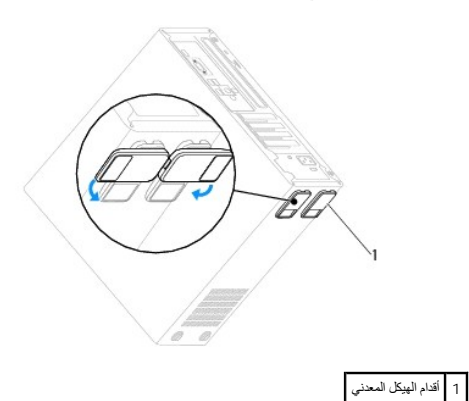

- 3. ضع جهاز الكمبيوتر الخاص بك على جانبه بحيث يكون غطاء الكمبيوتر مواجهًا لأعلى .
	- 4. قم بفك المسمارين اللولبيين المستخدمين لإحكام تثبيت الغطاء باستخدام مفك برغي .

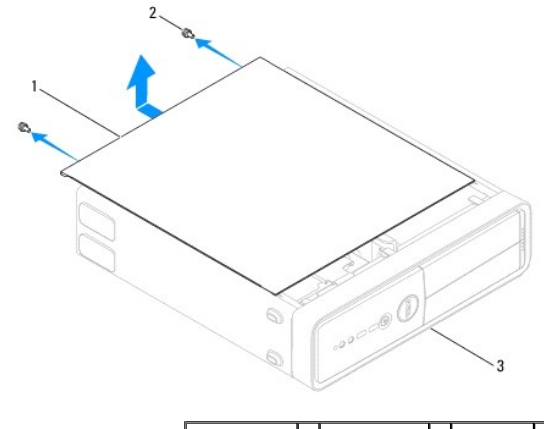

1 غطاء الكمبيوتر 2 المسامير اللولبية (2) 3 مقدمة جهاز الكمبيوتر

- 5. قم بتحرير غطاء الكمبيوتر عن طريق سحبه بعيدًا عن مقدمة الكمبيوتر ورفعه لأعلى .
	- 6. ضع الغطاء جانبًا في مكان آمن .

# <span id="page-12-1"></span>**إعادة تركيب غطاء الكمبيوتر**

- . تأكد من توصيل كل الكابلات٬وقم بطي ّالكابلات وضعها جانبًا 1.
	- 2. تأكد من عدم ترك أدوات أو أجزاء إضافية داخل الكمبيوتر .
- 3. قم بمحاذاة الألسنة الموجودة في قاع غطاء الكمبيوتر مع الفتحات الموجودة بطول حافة الكمبيوتر .
- <span id="page-12-0"></span>4. اضغط على غطاء الكمبيوتر إلى أسفل واسحبه باتجاه واجهة الكمبيوتر إلى أن تشعر بطقطقة أو بأن غطاء الكمبيوتر مثبت بإحكام .
	- 5. تأكد من أن الغطاء موضوع بشكل صحيح .
	- 6. أعد تركيب المسمارين اللولبيين اللذين يثبتان غطاء الكمبيوتر باستخدام مفك برغي .

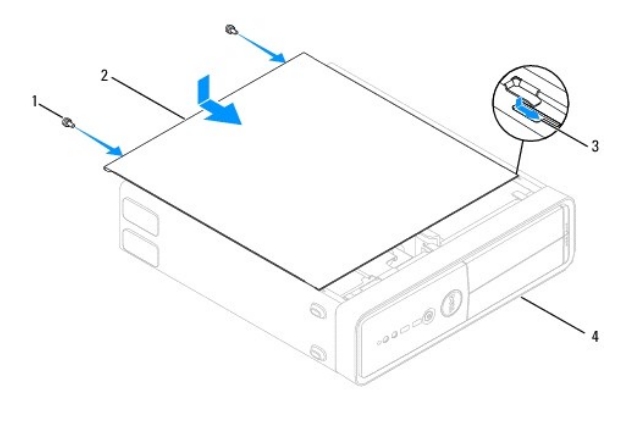

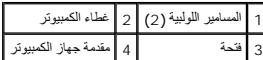

7. قم بفتح أقدام الهيكل المعدني .

8. ضع الكمبيوتر في الوضع العمودي .

**تنبيه :تأكد من أنه لا توجد فتحات هواء مسدودة في النظام .فقد يؤدي سد الفتحات إلى مشاكل حرارية خطيرة.**

**المعالج Dell™ من Inspiron™ 535s/537s/545s/546s بالطرز الخاص الصيانة دليل**

> [إزالةالمعالج](#page-13-1)  [إعادة تركيب المعالج](#page-14-0)

<span id="page-13-0"></span>تطير ، قبل ان تبدا العلى المبيرتر، يرجى قراءة مطومات الامان الواردة مع جهاز الفيل المعامل المعامل المعلم المسلم الشامع الشعامة بالتوافق مع الإشعارات التنظيمية على الموقع التالي التنظيمية على الموقع التالي.<br>www.dell.com/re

**تحذير :للحماية من الصدمة الكهربائية ٬عليك دومًا فصل الكمبيوتر عن المأخذ الكهربائي قبل نزع الغطاء .**

 **. تحذير :لا تقم بتشغيل جهازك إذا كان أي غطاء (أغطية) (بما في ذلك أغطية الكمبيوتر والإطارات الأمامية وأذرع الحشو وأماكن إدخال اللوحة الأمامية إلخ) مفكوكًا**

ي تبيه. لا تقم يلجراء الخطوات الثالية ما لم تكن على علم بكيفية إزالة الأجهزة وإعادة تركيبها وفي الخطوات بشكل غير صحيح قد يتسبب في إتلاف لوحة النظام. للخدمة الفنية، انظر 2018/ق/ق.

# <span id="page-13-1"></span>**إزالةالمعالج**

1. اتبع الإجراءات الواردة ف[ي قبل أن تبدأ](file:///C:/data/systems/insp535st/ar/sm/before.htm#wp1142684) .

2. قم بإزالة غطاء الكمبيوتر (انظر [فك غطاء الكمبيوتر](file:///C:/data/systems/insp535st/ar/sm/cover.htm#wp1189054)) .

**تنبيه :على الرغم من احتوائها على واق ٍبلاستيكي ٬قد تصبح مروحة المعالج ومجموعة وحدة امتصاص الحرارة ساخنة للغاية أثناء التشغيل العادي .لذا؛ تأكد من السماح بمرور الوقت الكافي لتبرد قبل لمسها.**

3. قم بإزالة مروحة المعالج ومجموعة وحدة امتصاص الحرارة من الكمبيوتر (را[جع إزالة مروحة المعالج ومجموعة وحدة امتصاص الحر](file:///C:/data/systems/insp535st/ar/sm/fan.htm#wp1180146)ارة) .

**ملاحظة :**إذا لم يحتج المعالج الجديد إلى توفر وحدة جديدة لامتصاص الحرارة ٬فأعد استخدام مجموعة وحدة امتصاص الحرارة الأصلية عند إعادة تركيب المعالج .

4. اضغط على ذراع التحرير وادفعه لأسفل وللخارج لتحريره من اللسان الذي يعمل على تثبيته .

. افتح غطاء المعالج إذا كان ذلك ممكنًا 5.

#### **Inspiron™ 535s/537s/545s الطرز**

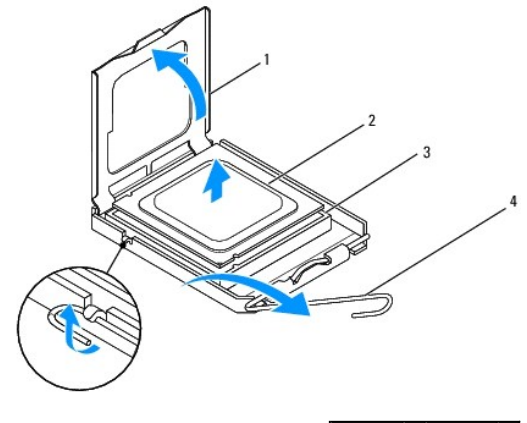

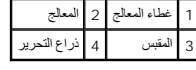

**Inspiron 546s الطراز**

<span id="page-14-1"></span>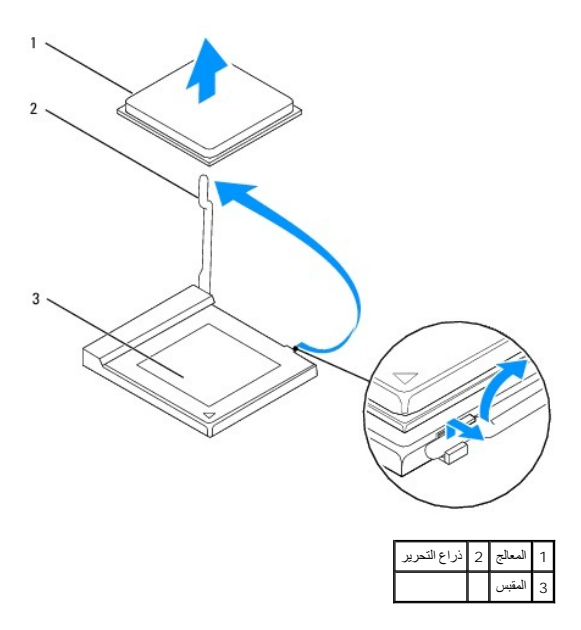

**تنبيه :عند إزالة المعالج ٬لا تلمس أيًا من السنون الموجودة داخل المقبس أو تسمح بسقوط أية عناصر فوق السنون الموجودة داخل المقبس.**

6. ارفع المعالج برفق لإخراجه من المقبس .

. اترك ذراع التحرير ممتددة في وضع التحرير بحيث يكون المقبس جاهزًا لوضع المعالج الجديد

# <span id="page-14-0"></span>**إعادة تركيب المعالج**

- **تنبيه :اعزل نفسك عن الكهرباء عن طريق لمس أحد الأسطح المعدنية غير المطلية الموجودة على الجزء الخلفي من الكمبيوتر.**
- **تنبيه :عند استبدال المعالج ٬لا تقم بلمس أي من السنون الموجودة داخل المقبس أو تسمح بسقوط أية عناصر فوق السنون الموجودة داخل المقبس.**
	- 1. اتبع الإجراءات الواردة ف[ي قبل أن تبدأ](file:///C:/data/systems/insp535st/ar/sm/before.htm#wp1142684) .
	- 2. قم بإخراج المعالج الجديد من عبوته مع الحرص على عدم لمس الجانب السفلي من المعالج .
	- **تنبيه :يجب وضع المعالج بشكل صحيح في المقبس لتجنب تعرضه والكمبيوتر لضرر دائم عند تشغيل الكمبيوتر.**
		- 3. إذا لم يكن ذراع التحرير الموجود على الفتحة ممتدًا بشكل كامل ٬فعليك بتحريكه إلى هذا الوضع .

**Inspiron 535s/537s/545s الطرز**

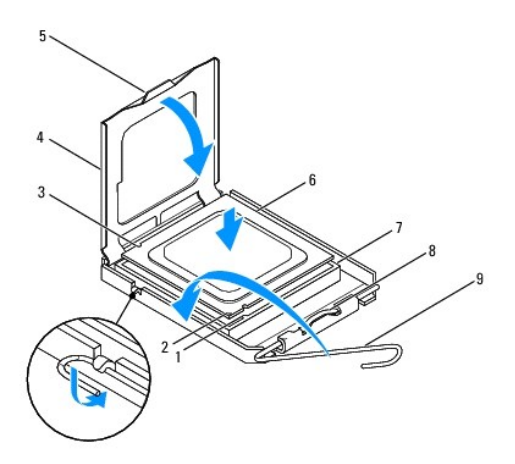

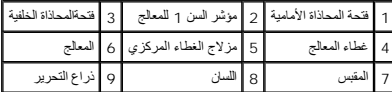

**Inspiron 546s الطراز**

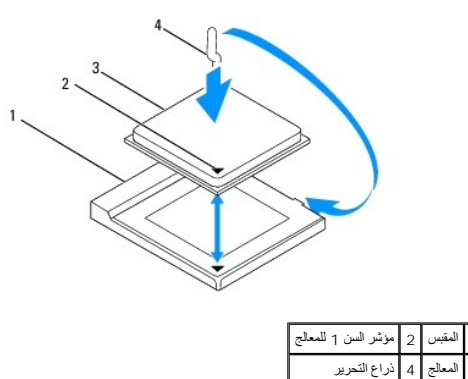

- 4. بالنسبة للطرز s/545s/537s535 Inspiron ٬قم بتوجيه فتحتي المحاذاة الأمامية والخلفية الموجودتين على المعالج إلى فتحتي المحاذاة الأمامية والخلفية الموجودتين على المقبس .
	- 5. قم بمحاذاة جوانب السن1 الخاصة بالمعالج والمقبس .
	- **تنبيه :لتجنب التلف ٬تأكد من محاذاة المعالج بطريقة صحيحة مع المقبس ٬ولا تستخدم القوة المفرطة عند تركيب المعالج.**
		- . اضبط المعالج برفق في المقبس وتأكد من اتخاذه وضعًا صحيحًا 6.
		- . عند استقرار المعالج بشكل تام في المقبس ٬قم بإغلاق غطاء المعالج إذا كان ذلك ممكنًا 7.
		- تأكد من وضع اللسان الموجود على غطاء المعالج أسفل مزلاج الغطاء المركزي الموجود في المقبس .
		- 8. أدر رافعة التحرير بالمقبس حول محورها تجاه المقبس وقم بثبيتها في موضعها لإحكام تثبيت المعالج .
			- 9. قم بتنظيف الشحوم الحرارية الموجودة على الجزء السفلي من وحدة امتصاص الحرارة .
- ل تنبيه<sub>ة</sub> تأكد من وضع شحوم حرارية جديدة<sub>ه</sub> يعتبر وضع شحوم حرارية جديدة أمرًا ضروريًا للغاية لضمان توفر ا*رتباط حراري كاف، وهو أمر ضروري بدور*ه لتشغيل المعالج على النحو الأمثل<sub>،</sub>
	- 01. ضع الشحوم الحرارية الجديدة على الجزء العلوي من المعالج .
	- 11. أعد وضع مروحة المعالج ومجموعة وحدة امتصاص الحرارة (راج[ع استبدال مروحة المعالج ومجموعة وحدة امتصاص الحر](file:///C:/data/systems/insp535st/ar/sm/fan.htm#wp1193789)ارة) .
		- **تنبيه :تأكد من تثبيت وتأمين كل من مروحة المعالج/مجموعة وحدة امتصاص الحرارة بشكل صحيح.**

21. أعد تركيب غطاء الكمبيوتر (انظر إ[عادة تركيب غطاء الكمبيوتر](file:///C:/data/systems/insp535st/ar/sm/cover.htm#wp1181287)) .

**محركات الأقراص Dell™ من Inspiron™ 535s/537s/545s/546s بالطرز الخاص الصيانة دليل**

- [إزالة محرك أقراص صلبة](#page-17-1)
- [إعادة تركيب محرك أقراص صلبة](#page-18-0)
- [إزالة قارئ بطاقات وسائط](#page-19-0)
	- [استبدال قارئ بطاقات وسائط](#page-20-0)
- [إخراج محرك أقراص ضوئية](#page-21-0)
- [استبدال محرك أقراص ضوئية](#page-22-0)

<span id="page-17-0"></span>.<br>وفير - قدر أقرأت العمل بداخل الكمبيوتر، يرجى قراءة مطومات الأمان المراد المراد الموسوع الأمان المراد المسلم المسلمة المسلمة المستقرات التظيمية على الموقع الإشعارات التنظيمية على الموقع المسلمات التنظيمية على الموقع المس  **.www.dell.com/regulatory\_compliance**

**تحذير :للحماية من الصدمة الكهربائية ٬عليك دومًا فصل الكمبيوتر عن المأخذ الكهربائي قبل نزع الغطاء .**

 **. تحذير :لا تقم بتشغيل جهازك إذا كان أي غطاء (أغطية) (بما في ذلك أغطية الكمبيوتر والإطارات الأمامية وأذرع الحشو وأماكن إدخال اللوحة الأمامية إلخ) مفكوكًا**

### <span id="page-17-1"></span>**إزالة محرك أقراص صلبة**

**تنبيه :إذا كنت تريد استبدال محرك أقراص صلبة يحتوي على بيانات تريد الاحتفاظ بها ٬فقم بإنشاء نسخة احتياطية من الملفات قبل بدء تنفيذ هذا الإجراء.**

- 1. اتبع الإجراءات الواردة ف[ي قبل أن تبدأ](file:///C:/data/systems/insp535st/ar/sm/before.htm#wp1142684) .
- 2. قم بإزالة غطاء الكمبيوتر (انظر [فك غطاء الكمبيوتر](file:///C:/data/systems/insp535st/ar/sm/cover.htm#wp1189054)) .
	- 3. قم بفك مسند الدعم (انظر إ[زالة مسند الدعم](file:///C:/data/systems/insp535st/ar/sm/bracket.htm#wp1189054)) .
- 4. افصل كابل الطاقة وكابل البيانات عن محرك الأقراص الصلبة .

هلا<del>حظ</del>ة. إذا لم تكن تحاول إعادة تركيب محرك الأقراص الصلبة في هذا الوقت الأقراص الثقاف عن لوحة النظام وضعه جانبًا. يمكن استخدام كابل البيانات لتركيب محرك الأقراص الصلبة في وقت لاحق

5. قم بإخراج محرك الأقراص الصلبة .

#### **Inspiron™ 535s/537s الطرازان**

.a اضغط على لسان التثبيت الموجود بجانب محرك الأقراص الصلبة ٬ثم قم بتحريك محرك الأقراص الصلبة نحو الأعلى واسحبه للخارج .

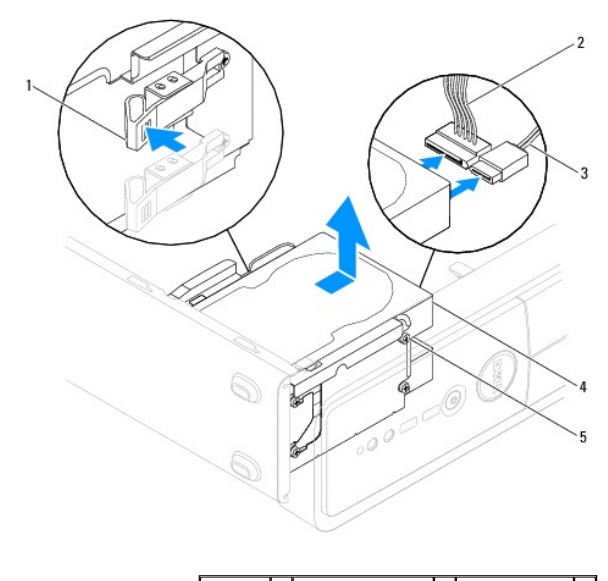

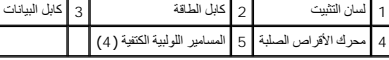

**Inspiron 545s/546s الطرازان**

#### .a اسحب لسان التثبيت لأعلى ٬ثم قم بتحريك محرك الأقراص الصلبة نحو الأعلى واسحبه للخارج .

<span id="page-18-1"></span>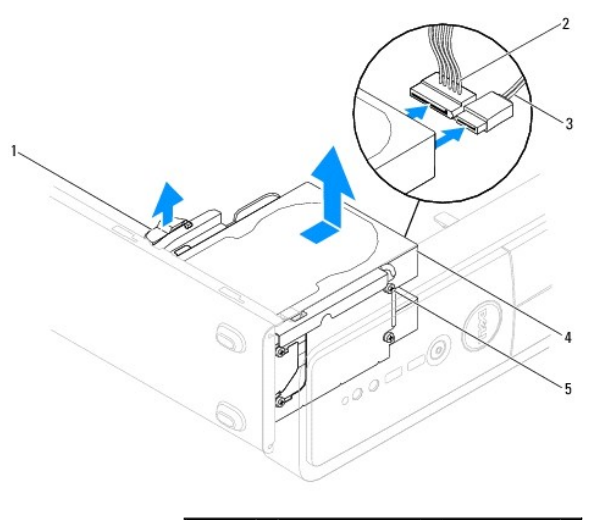

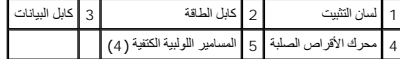

- 6. أعد تركيب مسند الدعم (انظر [إعادة تركيب مسند الدعم](file:///C:/data/systems/insp535st/ar/sm/bracket.htm#wp1181287)) .
- 7. أعد تركيب غطاء الكمبيوتر (انظر إ[عادة تركيب غطاء الكمبيوتر](file:///C:/data/systems/insp535st/ar/sm/cover.htm#wp1181287)) .
- 8. قم بتوصيل الكمبيوتر والأجهزة الأخرى بمأخذ للتيار الكهربائي .
- 9. إذا أدى إخراج محرك الأقراص الصلبة إلى تغيير في تهيئة محرك الأقراص ٬فتأكد من انعكاس هذه التغييرات على إعداد النظام (انظر إ[عداد النظام](file:///C:/data/systems/insp535st/ar/sm/setup.htm#wp1160258)) .

# **إعادة تركيب محرك أقراص صلبة**

- <span id="page-18-0"></span>1. اتبع الإجراءات الواردة ف[ي قبل أن تبدأ](file:///C:/data/systems/insp535st/ar/sm/before.htm#wp1142684) .
- 2. قم بإزالة غطاء الكمبيوتر (انظر [فك غطاء الكمبيوتر](file:///C:/data/systems/insp535st/ar/sm/cover.htm#wp1189054)) .
	- 3. قم بفك مسند الدعم (انظر إ[زالة مسند الدعم](file:///C:/data/systems/insp535st/ar/sm/bracket.htm#wp1189054)) .
- 4. راجع الوثائق الخاصة بمحرك الأقراص للتحقق من أنه تمت تهيئته ليعمل مع الكمبيوتر الخاص بك .
	- 5. في حالة عدم وجودها ٬قم بتثبيت المسامير اللولبية الكتفية الأربعة في محرك الأقراص الصلبة .
		- 6. قم بتوصيل كابلات الطاقة والبيانات بمحرك الأقراص الصلبة .
			- 7. قم بتوصيل كابل البيانات بموصل لوحة النظام .
		- 8. حرّك محرك الأقراص الصلبة نحو حاويته إلى أن يستقر في مكانه .
		- 9. افحص كافة الكابلات للتأكد من أنها متصلة بشكل ملائم ومحكمة التثبيت .
			- 01. أعد تركيب مسند الدعم (انظر [إعادة تركيب مسند الدعم](file:///C:/data/systems/insp535st/ar/sm/bracket.htm#wp1181287)) .
			- 11. أعد تركيب غطاء الكمبيوتر (انظر إ[عادة تركيب غطاء الكمبيوتر](file:///C:/data/systems/insp535st/ar/sm/cover.htm#wp1181287)) .
			- 21. قم بتوصيل الكمبيوتر والأجهزة بمآخذ كهربائية ٬ثم قم بتشغيلها .
- 31. انظر الوثائق المرفقة بمحرك الأقراص للحصول على إرشادات حول تثبيت أية برامج مطلوبة لتشغيل محرك الأقراص .
	- 41. راجع إعداد النظام لمعرفة التغييرات في تهيئة محرك الأقراص (انظ[ر الدخول إلى إعداد النظام](file:///C:/data/systems/insp535st/ar/sm/setup.htm#wp1160276)) .

# <span id="page-19-0"></span>**إزالة قارئ بطاقات وسائط**

- 1. اتبع الإجراءات الواردة ف[ي قبل أن تبدأ](file:///C:/data/systems/insp535st/ar/sm/before.htm#wp1142684) .
- 2. قم بفك غطاء الكمبيوتر (انظر ف[ك غطاء الكمبيوتر](file:///C:/data/systems/insp535st/ar/sm/cover.htm#wp1189054)) .
- 3. قم بفك الإطار الأمامي (انظر إ[زالة الإطار الأمامي](file:///C:/data/systems/insp535st/ar/sm/bezel.htm#wp1181855)) .
- 4. قم بفصل كابل USB FlexBay وكابل الطاقة من الجزء الخلفي من قارئ بطاقات الوسائط .

**ملاحظة :**إذا لم تكن تستبدل قارئ بطاقات الوسائط في هذا الوقت ٬فافصل الطرف الآخر لكابل USB FlexBay عن لوحة النظام وضعه جانبًا .يمكنك استخدام كابل USB FlexBay لتركيب قارئ بطاقات الوسائط في وقت لاحق.

5. قم بإخراج قارئ بطاقات الوسائط .

### **Inspiron 535s/537s الطرازان**

.a اضغط على لسان التثبيت الموجود بجانب قارئ بطاقات الوسائط ثم قم بتحريكه للخارج .

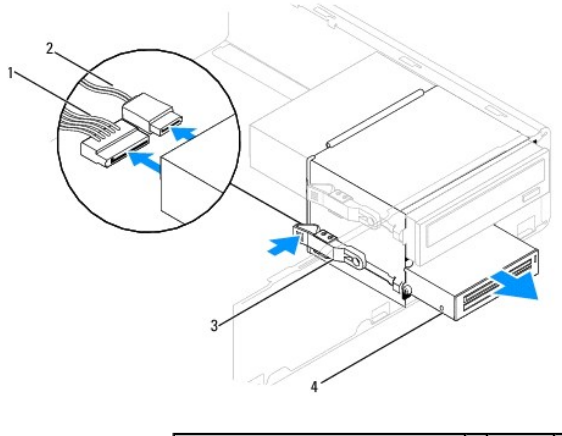

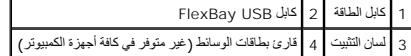

#### **Inspiron 545s/546s الطرازان**

.a اسحب لسان التثبيت لأعلى ثم قم بتحريك قارئ بطاقات الوسائط للخارج .

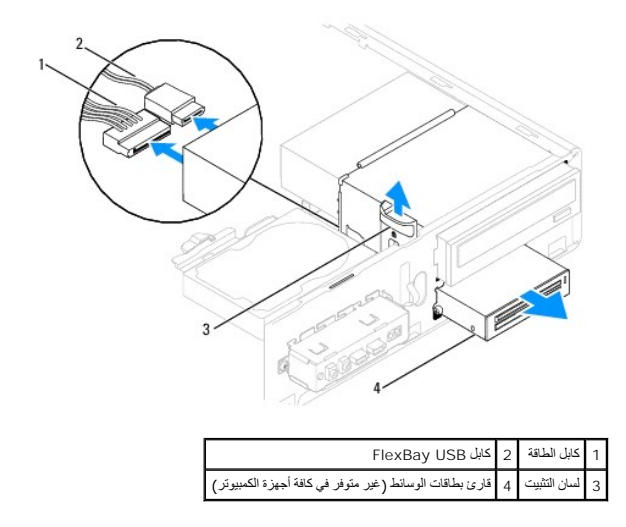

**ملاحظة :**قد يختلف مكان الموصلات حسب نوع النظام المتوفر لديك .لمزيد من المعلومات ٬راجع [مكونات لوحة ا](file:///C:/data/systems/insp535st/ar/sm/techov.htm#wp1206583)لنظام.

6. أعد تركيب الإطار الأمامي (انظر إ[عادة تركيب الإطار الأمامي](file:///C:/data/systems/insp535st/ar/sm/bezel.htm#wp1181929)) .

7. أعد تركيب غطاء الكمبيوتر (انظر إ[عادة تركيب غطاء الكمبيوتر](file:///C:/data/systems/insp535st/ar/sm/cover.htm#wp1181287)) .

8. قم بتوصيل الكمبيوتر والأجهزة بمآخذ كهربائية ٬ثم قم بتشغيلها .

# **استبدال قارئ بطاقات وسائط**

- <span id="page-20-0"></span>1. اتبع الإجراءات الواردة ف[ي قبل أن تبدأ](file:///C:/data/systems/insp535st/ar/sm/before.htm#wp1142684) .
- 2. قم بإزالة غطاء الكمبيوتر (انظر [فك غطاء الكمبيوتر](file:///C:/data/systems/insp535st/ar/sm/cover.htm#wp1189054)) .
- 3. قم بفك الإطار الأمامي (انظر إ[زالة الإطار الأمامي](file:///C:/data/systems/insp535st/ar/sm/bezel.htm#wp1181855)) .
- . 4 \_ إذا كان سوء كان يطقات وسائط جديه نقم بزلة الصفيحة استخدام ساسطة المستم القواء المعامل المستحم المستخدم المنفعة المحتفة سائم الفسائل الشائع المستخدم المنافس وكم بتكرير الملك إلى لفلاح لفك المستخدم المتحلة سائلا المست

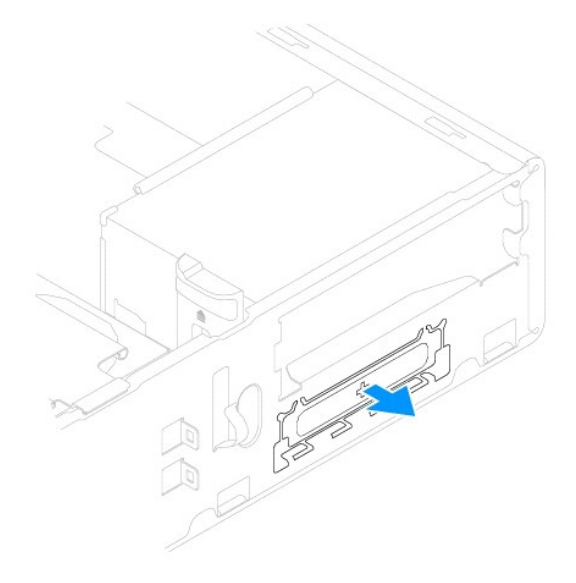

5. في حالة عدم وجوده ٬قم بتركيب اثنين من المسامير اللولبية الكتفية في قارئ بطاقات الوسائط .

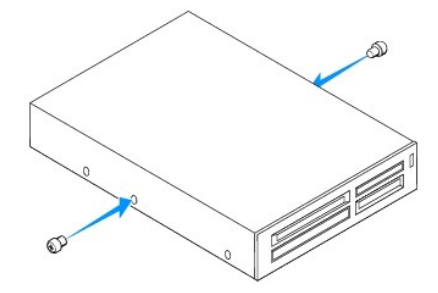

.6 قم بتحريك قارئ بطاقات الوسائط برفق نحو فتحة FlexBay، حتى يستقر في مكانه ويصدر صوتًا

**ملاحظة :**تأكد من أن قارئ بطاقات الوسائط تم تركيبه قبل توصيل كابل USB FlexBay.

- 7. قم بتوصيل كابل USB FlexBay بالجزء الخلفي من قارئ بطاقات الوسائط وبموصل USB الداخلي الموجود على لوحة النظام (انظر [مكونات لوحة النظام](file:///C:/data/systems/insp535st/ar/sm/techov.htm#wp1206583)) .
	- 8. قم بتوصيل كابل الطاقة بالجزء الخلفي من قارئ بطاقات الوسائط .
	- 9. أعد تركيب الإطار الأمامي (انظر إ[عادة تركيب الإطار الأمامي](file:///C:/data/systems/insp535st/ar/sm/bezel.htm#wp1181929)) .
	- 01. أعد تركيب غطاء الكمبيوتر (انظر إ[عادة تركيب غطاء الكمبيوتر](file:///C:/data/systems/insp535st/ar/sm/cover.htm#wp1181287)) .

11. قم بتوصيل الكمبيوتر والأجهزة بمآخذ كهربائية ٬ثم قم بتشغيلها .

# **إخراج محرك أقراص ضوئية**

- <span id="page-21-0"></span>1. اتبع الإجراءات الواردة ف[ي قبل أن تبدأ](file:///C:/data/systems/insp535st/ar/sm/before.htm#wp1142684) .
- 2. قم بإزالة غطاء الكمبيوتر (انظر [فك غطاء الكمبيوتر](file:///C:/data/systems/insp535st/ar/sm/cover.htm#wp1189054)) .
- 3. قم بفك الإطار الأمامي (انظر إ[زالة الإطار الأمامي](file:///C:/data/systems/insp535st/ar/sm/bezel.htm#wp1181855)) .
- 4. افصل كابل الطاقة وكابل البيانات عن الجانب الخلفي لمحرك الأقراص الضوئية .

<span id="page-21-1"></span>ملاحظة. إذا لم تكن تستبدل محرك الأقراص الضوئية في هذا الوقت، فالضوئيات الشروخ المقارم وضعه جانبًا. يمكنك استخدام كابل البيانات في تركيب محرك الأقراص الضوئية في وقت لاحق

5. قم بإزالة محرك الأقراص الضوئية .

#### **Inspiron 535s/537s الطرازان**

.a اضغط على لسان التثبيت الموجود على جانب محرك الأقراص الضوئية ٬ثم قم بتحريكه للخارج .

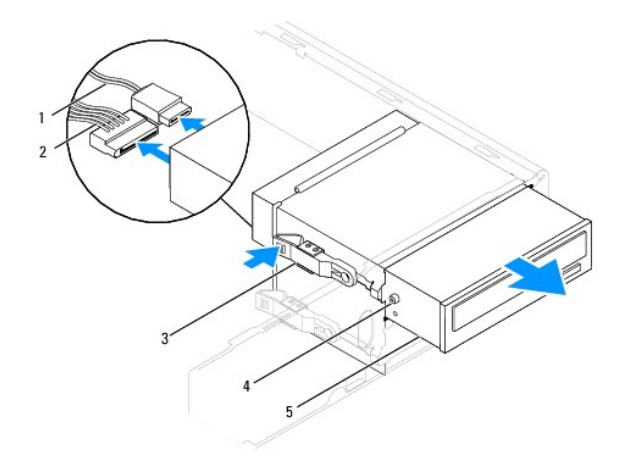

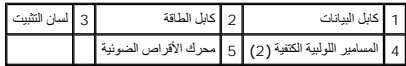

### **Inspiron 545s/546s الطرازان**

.a اسحب لسان التثبيت لأعلى ٬ثم قم بتحريك محرك الأقراص الضوئية للخارج .

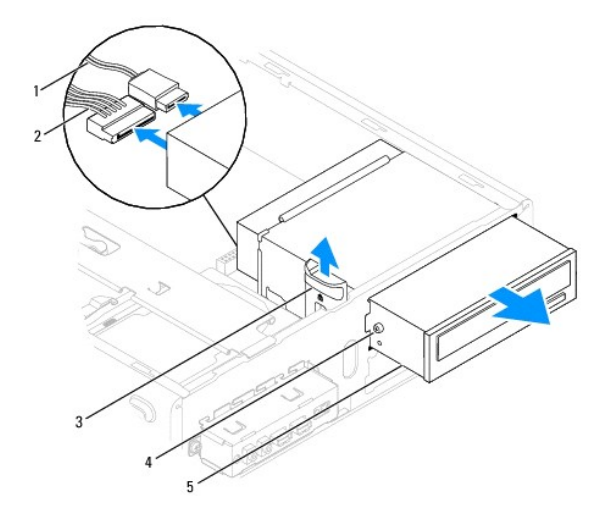

<span id="page-22-1"></span>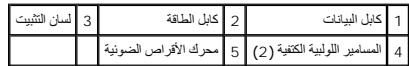

- 6. أعد تركيب الإطار الأمامي (انظر إ[عادة تركيب الإطار الأمامي](file:///C:/data/systems/insp535st/ar/sm/bezel.htm#wp1181929)) .
- 7. أعد تركيب غطاء الكمبيوتر (انظر إ[عادة تركيب غطاء الكمبيوتر](file:///C:/data/systems/insp535st/ar/sm/cover.htm#wp1181287)) .
- 8. قم بتوصيل الكمبيوتر والأجهزة بمآخذ كهربائية ٬ثم قم بتشغيلها .

9. قم بتهيئة محركات الأقراص في إعداد النظام (انظر [خيارات إعداد النظام](file:///C:/data/systems/insp535st/ar/sm/setup.htm#wp1166955)) .

# **استبدال محرك أقراص ضوئية**

- <span id="page-22-0"></span>1. اتبع الإجراءات الواردة ف[ي قبل أن تبدأ](file:///C:/data/systems/insp535st/ar/sm/before.htm#wp1142684) .
- 2. قم بإزالة غطاء الكمبيوتر (انظر [فك غطاء الكمبيوتر](file:///C:/data/systems/insp535st/ar/sm/cover.htm#wp1189054)) .
- 3. قم بفك الإطار الأمامي (انظر إ[زالة الإطار الأمامي](file:///C:/data/systems/insp535st/ar/sm/bezel.htm#wp1181855)) .
- 4. في حالة عدم وجوده ٬قم بتثبيت اثنين من المسامير اللولبية الكتفية في محرك الأقراص الضوئية .
	- 5. قم بتحريك محرك الأقراص الضوئية إلى مكانه برفق .
	- 6. قم بتوصيل كابلات الطاقة والبيانات بمحرك الأقراص الضوئية .
		- 7. قم بتوصيل كابل البيانات بموصل لوحة النظام .

**ملاحظة :**قد يختلف مكان الموصلات حسب نوع النظام المتوفر لديك .لمزيد من المعلومات ٬راجع [مكونات لوحة ال](file:///C:/data/systems/insp535st/ar/sm/techov.htm#wp1206583)نظام.

- 8. أعد تركيب الإطار الأمامي (انظر إ[عادة تركيب الإطار الأمامي](file:///C:/data/systems/insp535st/ar/sm/bezel.htm#wp1181929)) .
- 9. أعد تركيب غطاء الكمبيوتر (انظر إ[عادة تركيب غطاء الكمبيوتر](file:///C:/data/systems/insp535st/ar/sm/cover.htm#wp1181287)) .
- 01. قم بتوصيل الكمبيوتر والأجهزة بالمآخذ الكهربائية لها ٬ثم قم بتشغيلها .

انظر الوثائق المرفقة بمحرك الأقراص للحصول على إرشادات حول تثبيت أية برامج مطلوبة لتشغيل محرك الأقراص.

11. راجع إعداد النظام لمعرفة التغييرات في تهيئة محرك الأقراص (انظ[ر الدخول إلى إعداد النظام](file:///C:/data/systems/insp535st/ar/sm/setup.htm#wp1160276)) .

**المراوح Dell™ من Inspiron™ 535s/537s/545s/546s بالطرز الخاص الصيانة دليل**

- <span id="page-23-1"></span> [إزالة مروحة المعالج ومجموعة وحدة امتصاص الحرار](#page-23-1)ة
	- [استبدال مروحة المعالج ومجموعة وحدة امتصاص الحرارة](#page-24-1)
		- [فك مروحة الهيكل](#page-25-0) 
			- [إعادة تركيب مروحة الهيكل](#page-26-0)

<span id="page-23-0"></span>تطير ب قبل أن تبدأ العلي كمال المجلس المراس المال المواردة مع جهاز الصيري لمريد من المحاسب المراسم المسلمة المسلم المسلم بالتفاق مع الإشعارات التنظيمية على الموقع التالي المسلمين المسلمات التنظيمية على الموقع التالي.<br>www.

ي تحذير : للحماية من احتمال التعرض لصدمة كهربائية أو جرح بسبب تحريف المروجة أو غير ذلك غير المتوقعة، احرص دائمًا على فصل الكمبيوتر عن مأخذ التيار الكهربائي قبل فك الغطاء .

 **. تحذير :لا تقم بتشغيل جهازك إذا كان أي غطاء (أغطية) (بما في ذلك أغطية الكمبيوتر والإطارات الأمامية وأذرع الحشو وأماكن إدخال اللوحة الأمامية إلخ) مفكوكًا**

# **إزالة مروحة المعالج ومجموعة وحدة امتصاص الحرارة**

- **تنبيه :تعتبر مروحة المعالج مع وحدة امتصاص الحرارة وحدة واحدة مستقلة .لا تحاول إزالة المروحة بشكل منفصل.**
- **تنبيه :لا تلمس شفرات المروحة عند قيامك بإزالة مروحة المعالج ومجموعة وحدة امتصاص الحرارة .فقد يؤدي هذا إلى إتلاف المروحة.**
	- 1. اتبع الإجراءات الواردة ف[ي قبل أن تبدأ](file:///C:/data/systems/insp535st/ar/sm/before.htm#wp1142684) .
	- 2. قم بإزالة غطاء الكمبيوتر (انظر [فك غطاء الكمبيوتر](file:///C:/data/systems/insp535st/ar/sm/cover.htm#wp1189054)) .
- 3. افصل كابل مروحة المعالج ومجموعة وحدة امتصاص الحرارة من موصل مروحة المعالج الموجود على لوحة النظام (انظر [مكونات لوحة النظام](file:///C:/data/systems/insp535st/ar/sm/techov.htm#wp1206583)) .
	- 4. قم بإبعاد أي من الكابلات الموجهة أعلى مروحة المعالج ومجموعة وحدة امتصاص الحرارة بحذر .
- **تنبيه :على الرغم من وجود حاجز بلاستيكي ٬قد تصبح مجموعة مروحة وحدة امتصاص الحرارة ساخنة للغاية خلال التشغيل العادي .لذا؛ تأكد من السماح بمرور الوقت الكافي لتبرد قبل لمسها.**
	- 5. قم بإزالة مروحة المعالج ومجموعة وحدة امتصاص الحرارة .

#### **Inspiron™ 535s/537s/545s الطرز**

.a قم بفك مسامير التثبيت اللولبية الأربعة التي تقوم بإحكام تثبيت مروحة المعالج ووحدة تجميع وحدة امتصاص الحرارة وارفعها إلى أعلى في خط مستقيم .

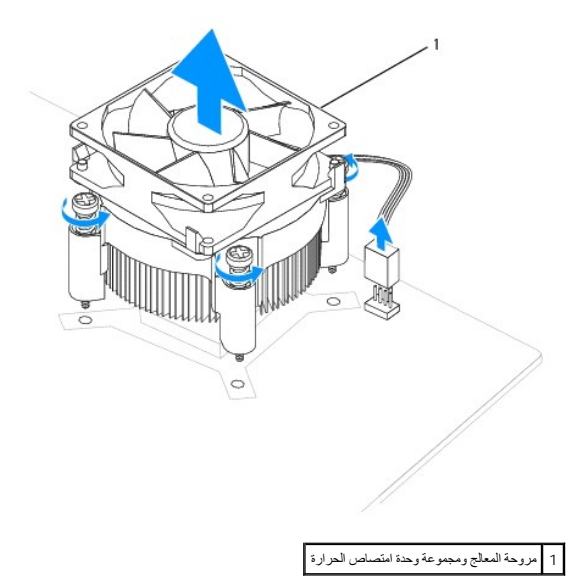

**ملاحظة :**قد لا تبدو مروحة المعالج ومجموعة وحدة امتصاص الحرارة في الكمبيوتر لديك بنفس الشكل الظاهر في الشرح بالأعلى.

**Inspiron 546s الطراز**

- .a قم بتدوير رافعة المشبك180 درجة في عكس اتجاه عقارب الساعة لتحرير مقبض المشبك من مسقط الذراع .
- <span id="page-24-0"></span>.b قم بتدوير مروحة المعلج ومجموعة وحدة امتصاص الحرارة إلى أعلى بغالج المعالج ومجموعة وحدة امتصاص الحرارة على الجانب الطوي بحيث تتجه الزيوت الحرارية لأعلى

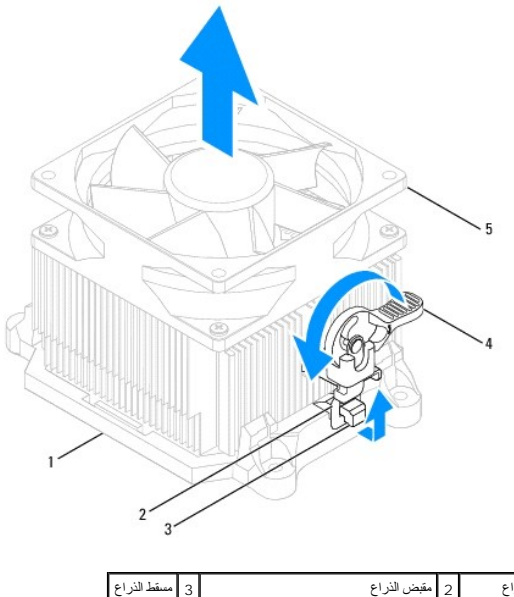

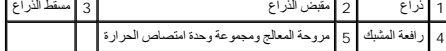

**ملاحظة :**قد لا تبدو مروحة المعالج ومجموعة وحدة امتصاص الحرارة في الكمبيوتر لديك بنفس الشكل الظاهر في الشرح بالأعلى.

# **استبدال مروحة المعالج ومجموعة وحدة امتصاص الحرارة**

**تنبيه :عند إعادة تركيب المروحة ٬تأكد من أنك لا تضغط على الأسلاك التي تقع بين لوحة النظام والمروحة.**

1. قم بتنظيف الزيوت الحرارية الموجودة بالجزء السفلي من مروحة المعالج ومجموعة وحدة امتصاص الحرارة .

**تنبيه :تأكد من وضع زيوت حرارية جديدة .يعتبر وضع زيوت حرارية جديدة أمرًا ضروريًا للغاية لضمان توفر ارتباط حراري كاف ٬ٍوهو أمر ضروري بدوره لتشغيل المعالج على النحو الأمثل.**

- <span id="page-24-1"></span>2. ضع الزيوت الحرارية الجديدة على الجزء العلوي من المعالج .
- 3. أعد تركيب مروحة المعالج ومجموعة وحدة امتصاص الحرارة .

#### **Inspiron 535s/537s/545s الطرز**

- .a قم بمحاذاة مسامير التثبيت اللولبية الموجودة على مروحة المعلج مع مع الحرارة مع بروز فتحات المسامير اللولبية المعدنية الأربعة الموجودة على لوحة النظام
	- .b قم بإحكام ربط مسامير التثبيت اللولبية الأربعة التي تثبت مروحة المعالج ومجموعة وحدة امتصاص الحرارة بلوحة النظام .
		- **ملاحظة :**تأكد من إحكام تثبيت وتأمين كل من مروحة المعالج ومجموعة وحدة امتصاص الحرارة بشكل صحيح.

#### **Inspiron 546s الطراز**

- .a أعد مروحة المعالج ومجموعة وحدة امتصاص الحرارة إلى وضعها على الذراع .
	- .b تأكد من محاذاة مقبضي المشبك مع مسقطي الذراع .
- .c احتفظ بمروحة المعالج ومجموعة مراوح وحدة امتصاص الحرارة في مكانها ٬وقم بتدوير رافعة المشبك بزاوية180 درجة في اتجاه عقارب الساعة ٬وذلك لتثبيت مروحة المعالج ومجموعة امتصاص الحرارة .

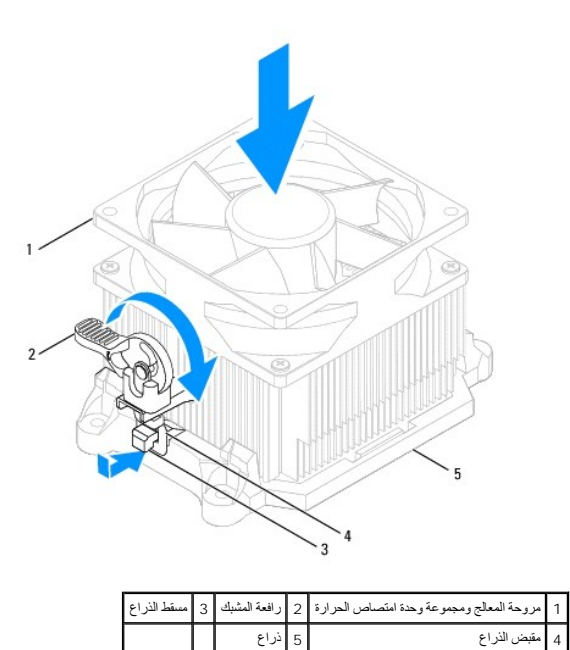

- 4. قم بتوصيل كابل مروحة المعالج ومجموعة وحدة امتصاص الحرارة بموصل المروحة الموجود على لوحة النظام (انظر [مكونات لوحة النظام](file:///C:/data/systems/insp535st/ar/sm/techov.htm#wp1206583)) .
	- 5. أعد تركيب غطاء الكمبيوتر (انظر إ[عادة تركيب غطاء الكمبيوتر](file:///C:/data/systems/insp535st/ar/sm/cover.htm#wp1181287)) .
	- 6. قم بتوصيل جهاز الكمبيوتر والأجهزة بمأخذ تيار كهربائي ثم قم بتشغيلها .

# <span id="page-25-0"></span>**فك مروحة الهيكل**

- **تنبيه :لا تلمس شفرات المروحة عندما تقوم بفك مروحة هيكل الكمبيوتر .فقد يؤدي هذا إلى إتلاف المروحة.**
	- 1. اتبع الإجراءات الواردة ف[ي قبل أن تبدأ](file:///C:/data/systems/insp535st/ar/sm/before.htm#wp1142684) .
	- 2. قم بإزالة غطاء الكمبيوتر (انظر [فك غطاء الكمبيوتر](file:///C:/data/systems/insp535st/ar/sm/cover.htm#wp1189054)) .
- 3. افصل كابل مروحة الهيكل عن موصل مروحة الهيكل الموجود على لوحة النظام (انظر م[كونات لوحة النظام](file:///C:/data/systems/insp535st/ar/sm/techov.htm#wp1206583)) .
	- 4. قم بفك المسمار اللولبي الذي يعمل على تثبيت مروحة الهيكل .
	- 5. قم بتمرير مروحة الهيكل المعدني باتجاه واجهة الكمبيوتر وارفعها إلى أعلى .

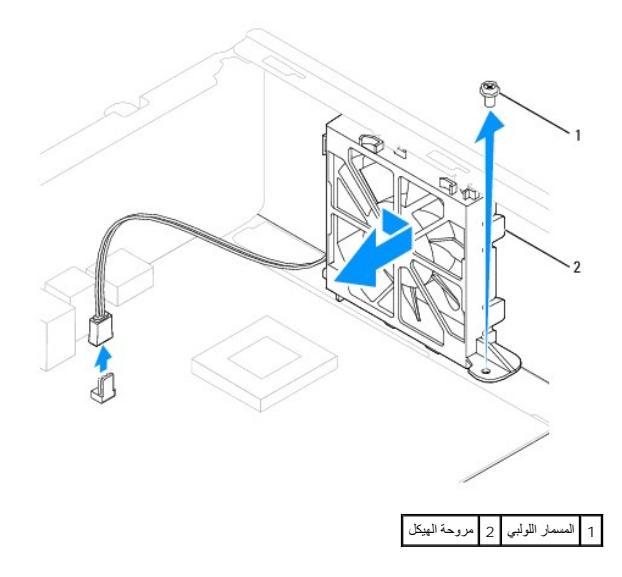

# **إعادة تركيب مروحة الهيكل**

- <span id="page-26-0"></span>1. اتبع الإجراءات الواردة ف[ي قبل أن تبدأ](file:///C:/data/systems/insp535st/ar/sm/before.htm#wp1142684) .
- 2. قم بمحاذاة الألسنة الموجودة بأعلى وأسفل مروحة الهيكل مع البروز الموجودة بالهيكل ٬ثم قم بتمرير مروحة الهيكل نحو الجانب الخلفي من الكمبيوتر .

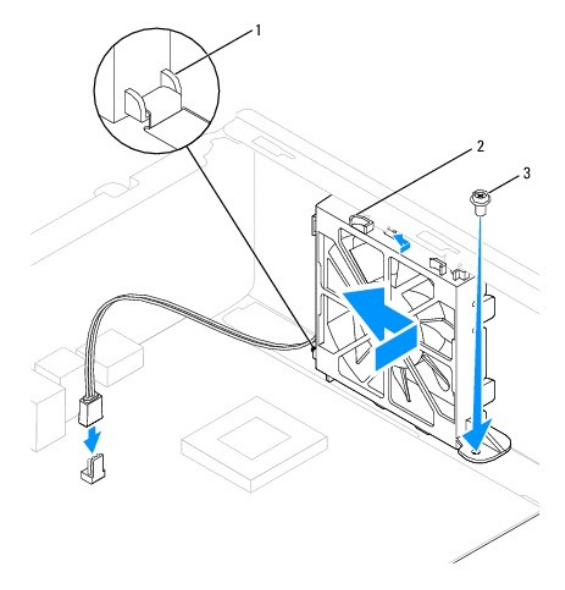

1 لسان سفلي 2 الألسنة العليا (2) 3 المسمار اللولبي

- 3. أعد تركيب مسمار تثبيت مروحة الهيكل .
- 4. قم بتوصيل كابل مروحة الهيكل بموصل المروحة الموجود على لوحة النظام (انظر [مكونات لوحة النظام](file:///C:/data/systems/insp535st/ar/sm/techov.htm#wp1206583)) .
	- 5. أعد تركيب غطاء الكمبيوتر (انظر إ[عادة تركيب غطاء الكمبيوتر](file:///C:/data/systems/insp535st/ar/sm/cover.htm#wp1181287)) .
	- 6. قم بتوصيل جهاز الكمبيوتر والأجهزة بمأخذ تيار كهربائي ثم قم بتشغيلها .

### **لوحة الإدخال/الإخراج الأمامية Dell™ من Inspiron™ 535s/537s/545s/546s بالطرز الخاص الصيانة دليل**

- فك لوحة الإدخال/[الإخراج الأمامية](#page-27-1)
- [استبدال لوحة الإدخال](#page-27-2)/الإخراج الأمامية

<span id="page-27-0"></span>تطير ، قبل ان تبدا العلى المبيرتر، يرجى قراءة مطومات الامان الواردة مع جهاز الفيل المعامل المعامل المعلم المسلم الشامع الشعامة بالتوافق مع الإشعارات التنظيمية على الموقع التالي التنظيمية على الموقع التالي.<br>www.dell.com/re

- **تحذير :للحماية من الصدمة الكهربائية ٬عليك دومًا فصل الكمبيوتر عن المأخذ الكهربائي قبل نزع الغطاء .**
- **. تحذير :لا تقم بتشغيل جهازك إذا كان أي غطاء (أغطية) (بما في ذلك أغطية الكمبيوتر والإطارات الأمامية وأذرع الحشو وأماكن إدخال اللوحة الأمامية إلخ) مفكوكًا**

# <span id="page-27-1"></span>**فك لوحة الإدخال/الإخراج الأمامية**

- **ملاحظة :**لاحظ اتجاه كل الكابلات أثناء فكها حتى تستطيع إعادة توجيهها بشكل صحيح عند تركيب لوحة الإدخال/الإخراج الأمامية الجديدة.
	- 1. اتبع الإجراءات الواردة ف[ي قبل أن تبدأ](file:///C:/data/systems/insp535st/ar/sm/before.htm#wp1142684) .
	- 2. قم بإزالة غطاء الكمبيوتر (انظر [فك غطاء الكمبيوتر](file:///C:/data/systems/insp535st/ar/sm/cover.htm#wp1189054)) .
	- 3. قم بفك الإطار الأمامي (انظر إ[زالة الإطار الأمامي](file:///C:/data/systems/insp535st/ar/sm/bezel.htm#wp1181855)) .
		- 4. قم بفك مسند الدعم (انظر إ[زالة مسند الدعم](file:///C:/data/systems/insp535st/ar/sm/bracket.htm#wp1189054)) .
	- 5. قم بإزالة محرك الأقراص الصلبة (انظ[ر إزالة محرك أقراص صلب](file:///C:/data/systems/insp535st/ar/sm/drives.htm#wp1187082)ة) .

**تنبيه :توخ َالحذر عند تحريك لوحة الإدخال/الإخراج خارج الكمبيوتر .قد يؤدي عدم الحيطة إلى إتلاف موصلات و مشابك توجيه الكابلات.**

- 6. قم بفصل كل الكابلات المتصلة بلوحة الإدخال/الإخراج من موصلات لوحة النظام .
	- 7. قم بإزالة المسمار اللولبي الذي يثبت لوحة الإدخال/الإخراج بالهيكل .
	- 8. قم بتحريك لوحة الإدخال/الإخراج نحو اليسار ٬ثم اسحبها إلى الخارج بلطف .

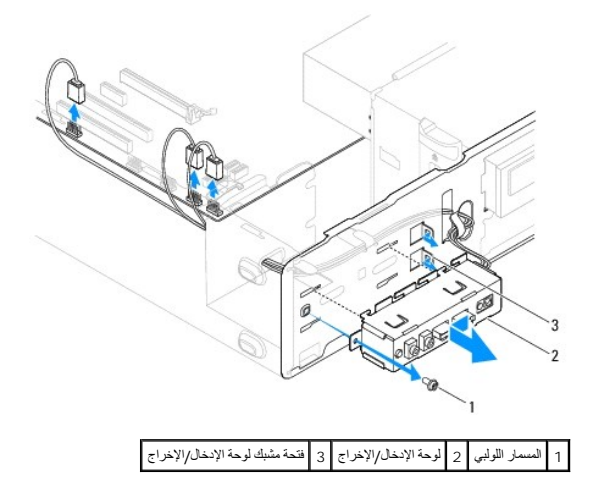

### <span id="page-27-2"></span>**استبدال لوحة الإدخال/الإخراج الأمامية**

**تنبيه :احرص على عدم إتلاف موصلات الكابلات ومشابك توجيه الكابلات عند إدخال لوحة الإدخال/الإخراج في فتحة المشبك الخاصة بها.**

1. قم بمحاذاة لوحة الإدخال/الإخراج وتمريرها داخل فتحة المشبك الخاصة بها .

- 2. أعد تركيب المسمار اللولبي الذي يعمل على إحكام تثبيت لوحة الإدخال/الإخراج بالهيكل .
	- 3. قم بتوصيل الكابلات بموصلات لوحة النظام .
	- 4. أعد تركيب محرك الأقراص الصلبة (انظر [إعادة تركيب محرك أقراص صلبة](file:///C:/data/systems/insp535st/ar/sm/drives.htm#wp1187504)) .
		- 5. أعد تركيب مسند الدعم (انظر [إعادة تركيب مسند الدعم](file:///C:/data/systems/insp535st/ar/sm/bracket.htm#wp1181287)) .
		- 6. أعد تركيب الإطار الأمامي (انظر إ[عادة تركيب الإطار الأمامي](file:///C:/data/systems/insp535st/ar/sm/bezel.htm#wp1181929)) .
		- 7. أعد تركيب غطاء الكمبيوتر (انظر إ[عادة تركيب غطاء الكمبيوتر](file:///C:/data/systems/insp535st/ar/sm/cover.htm#wp1181287)) .
		- 8. قم بتوصيل جهاز الكمبيوتر والأجهزة بمأخذ تيار كهربائي ٬ثم قم بتشغيلها .

# **الذاكرة**

**Dell™ من Inspiron™ 535s/537s/545s/546s بالطرز الخاص الصيانة دليل**

- [إزالة الذاكرة](#page-29-1)
- [استبدال وحدة الذاكرة](#page-29-2)
- [تهيئة وحدة الذاكرة الموصى بها](#page-30-0)
- [إعداد تهيئة ذاكرة مزدوجة القناة](#page-30-1)

<span id="page-29-0"></span>تطير ب قبل أن تبدأ العلي كمال المجلس المراس المال المواردة مع جهاز الصيري لمريد من المحاسب المراسم المسلمة المسلم المسلم بالتفاق مع الإشعارات التنظيمية على الموقع التالي المسلمين المسلمات التنظيمية على الموقع التالي.<br>www.

- **تحذير :للحماية من الصدمة الكهربائية ٬عليك دومًا فصل الكمبيوتر عن المأخذ الكهربائي قبل نزع الغطاء .**
- **. تحذير :لا تقم بتشغيل جهازك إذا كان أي غطاء (أغطية) (بما في ذلك أغطية الكمبيوتر والإطارات الأمامية وأذرع الحشو وأماكن إدخال اللوحة الأمامية إلخ) مفكوكًا**

### <span id="page-29-1"></span>**إزالة الذاكرة**

- 1. اتبع الإجراءات الواردة ف[ي قبل أن تبدأ](file:///C:/data/systems/insp535st/ar/sm/before.htm#wp1142684) .
- 2. قم بإزالة غطاء الكمبيوتر (انظر [فك غطاء الكمبيوتر](file:///C:/data/systems/insp535st/ar/sm/cover.htm#wp1189054)) .
- 3. حدد موقع وحدات الذاكرة على لوحة النظام (انظر [مكونات لوحة النظام](file:///C:/data/systems/insp535st/ar/sm/techov.htm#wp1206583)) .
	- 4. اضغط على مشبك التثبيت عند طرفي موصل وحدة الذاكرة .

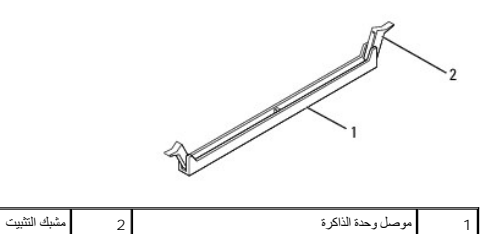

5. امسك وحدة الذاكرة واسحبها إلى أعلى .

إذا كان من الصعب إخراج وحدة الذاكرة ٬فقم بتحريكها برفق إلى الخلف ثم إلى الأمام لإخراجها من الموصل.

### <span id="page-29-2"></span>**استبدال وحدة الذاكرة**

- 1. اتبع الإجراءات الواردة ف[ي قبل أن تبدأ](file:///C:/data/systems/insp535st/ar/sm/before.htm#wp1142684) .
- 2. اضغط على مشبك التثبيت عند طرفي موصل وحدة الذاكرة .
- 3. اتبع إرشادات تركيب وحدة الذاكرة (انظر [تهيئة وحدة الذاكرة الموصى به](#page-30-0)ا) .

### **تنبيه :لا تقم بتركيب وحدات ذاكرة ECC.**

4. قم بمحاذاة الفتحة الموجودة أسفل وحدة الذاكرة مع اللسان الموجود في موصل وحدة الذاكرة .

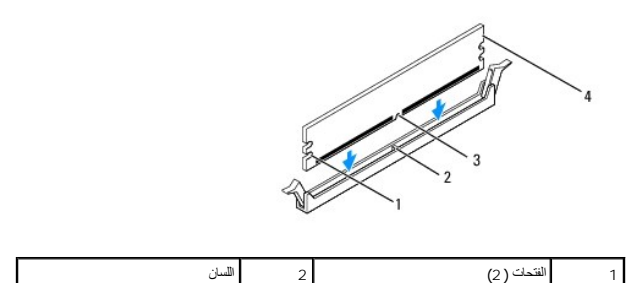

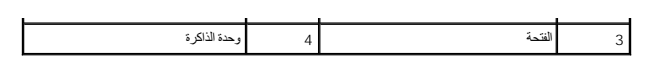

<span id="page-30-2"></span>**. تنبيه :لتجنّب إلحاق الضرر بوحدة الذاكرة ٬اضغط عليها إلى الأسفل مباشرة نحو الموصل مع تطبيق قوة معادلة على كل طرف من طرفي وحدة الذاكرة**

- .5 أدخل وحدة الذاكرة في الموصل حتى تستقر في مكانها وتصدر صوتًا
- . إذا أدخلت وحدة الذاكرة بشكل صحيح ٬فستستقر مشابك التثبيت في الفتحتين الموجودتين في طرفي وحدة الذاكرة وتصدر صوتًا

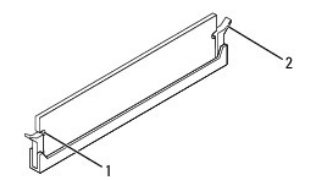

1 الفتحات (2) 2 مشبك التثبيت (تم استقراره في موضعه)

- 6. أعد تركيب غطاء الكمبيوتر (انظر إ[عادة تركيب غطاء الكمبيوتر](file:///C:/data/systems/insp535st/ar/sm/cover.htm#wp1181287)) .
- 7. قم بتوصيل الكمبيوتر والأجهزة بمآخذ كهربائية ٬ثم قم بتشغيلها .

عند ظهور رسالة تفيد بحدوث تغيير في حجم الذاكرة ٬اضغط <1F< للمتابعة.

- 8. قم بتسجيل الدخول إلى الكمبيوتر .
- 9. انقر بالزر الأيمن للماوس فوق الرمز **Computer My) جهاز الكمبيوتر)** الموجود على سطح مكتب RWindows ®Microsoft الخاص بك ثم انقر فوق **Properties) خصائص)** .
	- 01. انقر فوق علامة التبويب **General )عام)** .
	- 11. للتأكد من تركيب الذاكرة بشكل صحيح ٬راجع سعة ذاكرة الوصول العشوائي (RAM( المذكورة .

# <span id="page-30-0"></span>**تهيئة وحدة الذاكرة الموصى بها**

عند تركيب وحدة الذاكرة أو استبدالها ٬يرجى العودة إلى الجدول أدناه:

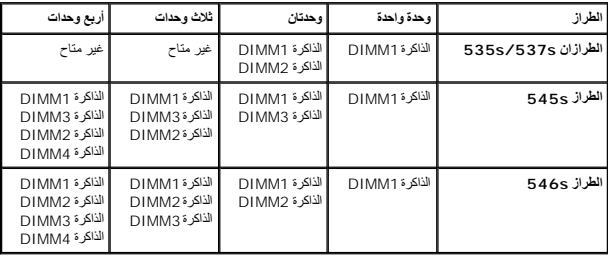

### **إعداد تهيئة ذاكرة مزدوجة القناة**

**ملاحظة :**لم يتم دعم الذاكرة مزدوجة القناة على الطرازين s/537s 535™Inspiron.

<span id="page-30-1"></span>**Inspiron 545s الطراز**

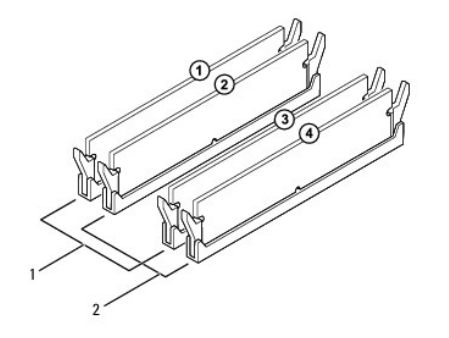

1 الزوج أ :زوج متطابق من وحدات الذاكرة في الموصلين DIMM3و DIMM1 2 الزوج ب :زوج متطابق من وحدات الذاكرة في الموصلين DIMM4و DIMM2

**Inspiron 546s الطراز**

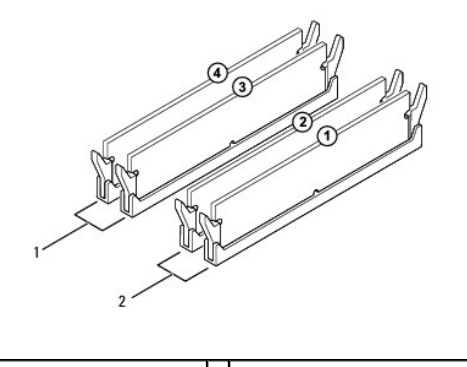

1 الزوج ب :زوج متطابق من وحدات الذاكرة في الموصلين DIMM4و DIMM3 2 الزوج أ :زوج متطابق من وحدات الذاكرة في الموصلين DIMM2و DIMM1

**وحدة التزويد بالطاقة Dell™ من Inspiron™ 535s/537s/545s/546s بالطرز الخاص الصيانة دليل**

[إزالة وحدة التزويد بالطاقة](#page-32-1) 

[إعادة تركيب وحدة التزويد بالطاقة](#page-32-2) 

<span id="page-32-0"></span><sub>ه</sub> تطور : قبل ان تبدا للعبيد الكبيرتر، يرجى قراءة مطالب المعام المحافر المعامل المعامل المعامر المعامل المعامر المسافحة الرئيسية الخاصة بالتوافق مع الإشعارات التنظيمية على موقع المسافح<br>- www.dell.com/regulatory\_complianc

**تحذير :للحماية من الصدمة الكهربائية ٬عليك دومًا فصل الكمبيوتر عن المأخذ الكهربائي قبل نزع الغطاء .**

 **. تحذير :لا تقم بتشغيل جهازك إذا كان أي غطاء (أغطية) (بما في ذلك أغطية الكمبيوتر والإطارات الأمامية وأذرع الحشو وأماكن إدخال اللوحة الأمامية إلخ) مفكوكًا**

### <span id="page-32-1"></span>**إزالة وحدة التزويد بالطاقة**

- 1. اتبع الإجراءات الواردة ف[ي قبل أن تبدأ](file:///C:/data/systems/insp535st/ar/sm/before.htm#wp1142684) .
- 2. قم بإزالة غطاء الكمبيوتر (انظر [فك غطاء الكمبيوتر](file:///C:/data/systems/insp535st/ar/sm/cover.htm#wp1189054)) .
- 3. قم بفصل كابلات طاقة التيار المستمر عن لوحة النظام ومحركات الأقراص .

لاحظ توجيه كابلات طقا الأسرطة الموجراء المرجودة في هيكل الكمبيوتر عندما تقوم بإن المستمر التقام الموالي المن المستم المستم عند استبدالها لحمايتها من الضغط والتجعد الكبلات بشكل صحيح عند استبدالها لحمايتها من الضغط والتجعد.

- 4. قم بفك مسند الدعم (انظر إ[زالة مسند الدعم](file:///C:/data/systems/insp535st/ar/sm/bracket.htm#wp1189054)) .
- 5. افصل كافة الكابلات من مشبك التثبيت الموجود على جانب وحدة التزويد بالطاقة .
- 6. قم بفك المسامير اللولبية الثلاثة التي تقوم بتثبيت وحدة التزويد بالطاقة بالهيكل المعدني للكمبيوتر .

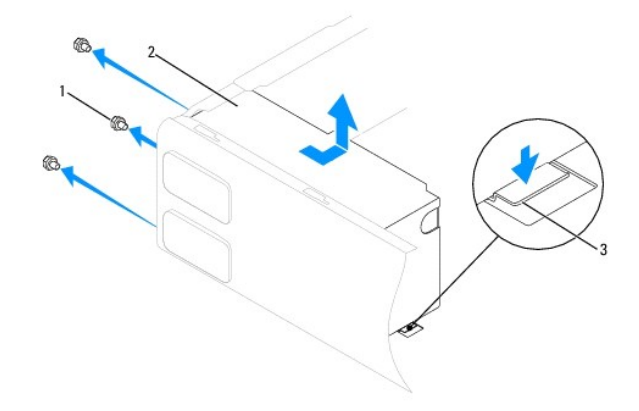

1 المسامير اللولبية (3) 2 وحدة التزويد بالطاقة 3 مزلاج التحرير (فقط للطرازين s535 Inspiron وs537 Inspiron(

7. بالنسبة للطرازين s535 Inspiron وs537 Inspiron ٬اضغط لأسفل على مزلاج التحرير .

قم بتحريك وحدة التزويد بالطاقة ٬ثم ارفعها للخارج.

# <span id="page-32-2"></span>**إعادة تركيب وحدة التزويد بالطاقة**

1. بالنسبة للطرازين s535 Inspiron وs537 Inspiron ٬اضغط لأسفل على مزلاج التحرير .

قم بتحريك وحدة التزويد بالطاقة البديلة في اتجاه الجانب الخلفي من الكمبيوتر.

**تحذير :قد يؤدي العجز عن إعادة تركيب جميع المسامير اللولبية وربطها بإحكام إلى حدوث صدمة كهربائية؛ حيث تعتبر هذه المسامير اللولبية جزءًا رئيسيًا من تأريض النظام .**

2. قم بفك المسامير اللولبية الثلاثة التي تقوم بتثبيت وحدة التزويد بالطاقة بالهيكل المعدني للكمبيوتر .

**ملاحظة :**قم بتوجيه كابلات طاقة التيار المستمر تحت أشرطة الهيكل .يجب توجيه الكابلات بشكل صحيح لتفادي إتلافها.

- 3. قم بتوصيل كابلات طاقة التيار المستمر بلوحة النظام ومحركات الأقراص .
- 4. افصل كافة الكابلات من مشبك التثبيت الموجود على جانب وحدة التزويد بالطاقة .

**ملاحظة :**تحقق مرة أخرى من كل وصلات الكابلات للتأكد من إحكام تثبيتها .

- 5. قم بفك مسند الدعم (انظر إ[عادة تركيب مسند الدعم](file:///C:/data/systems/insp535st/ar/sm/bracket.htm#wp1181287)) .
- 6. أعد تركيب غطاء الكمبيوتر (انظر إ[عادة تركيب غطاء الكمبيوتر](file:///C:/data/systems/insp535st/ar/sm/cover.htm#wp1181287)) .
- 7. قم بتوصيل جهاز الكمبيوتر والأجهزة بمأخذ تيار كهربائي ثم قم بتشغيلها .

# **إعداد النظام**

<span id="page-34-0"></span>**Dell™ من Inspiron™ 535s/537s/545s/546s بالطرز الخاص الصيانة دليل**

- [نظرة عامة](#page-34-1)
- [الدخول إلى إعداد النظام](#page-34-2)
- [مسح كلمات المرور المنسية](#page-39-0)
- [مسح إعدادات](#page-40-0) CMOS
- [تحديث نظام الإدخال والإخراج الأساسي](#page-42-0) (BIOS(

### <span id="page-34-1"></span>**نظرة عامة**

استخدم إعداد النظام :

<sup>l</sup> لتغيير معلومات تهيئة النظام بعد إضافة أو تغيير أو إزالة أية أجهزة بالكمبيوتر.

- <sup>l</sup> لضبط أو تغيير خيار قابل للتحديد بواسطة المستخدم مثل كلمة مرور المستخدم.
	- <sup>l</sup> لقراءة الحجم الحالي للذاكرة أو تحديد نوع محرك الأقراص الصلبة المركّب.

. قبل استخدام برنامج إعداد النظام ٬يوصى بتدوين معلومات شاشة إعداد النظام للرجوع إليها مستقبلا ً

**تنبيه :لا تقم بتغيير الإعدادات في إعداد النظام إلا إذا كنت مستخدمًا خبيرًا في الكمبيوتر .فقد تتسبب بعض التغييرات في عمل الكمبيوتر بصورة غير صحيحة.**

### <span id="page-34-2"></span>**الدخول إلى إعداد النظام**

- 1. قم بتشغيل الكمبيوتر (أو إعادة تشغيله) .
- 2. عند ظهور شعار DELL ٬اضغط على <2F< على الفور .

ملاطفه ملاحظة ؛ قديحث خل في أوحة المفلوجين عند الصفط المسابح المراسم المعامل المواسم المعامل المسابح المسلم المسابح المسارية والمسابق والمسابق المسابق المسابق المسابق المسابق المسابقة و<br>شائدًا إعاد النظام

إذا أطلت الانتظار حتى يظهر شعار نظام التشغيل ٬فتابع الانتظار حتى ترى سطح مكتب RWindows ®Microsoft٬وقم بعد ذلك بإيقاف تشغيل الكمبيوتر وإعادة المحاولة.

#### **شاشات إعداد النظام**

قائ**مة الخيار** هذا الحقل في الجزء الطوي من إطار إعداد النظام النظام الخيل الخيارات التوجد على الموجود الموس الخاص بك بما في ذلك الأجهزة المركبة وتوفير الطاقة ومزايا الأمان.

<mark>حقل الخيارات</mark> — يحتوي هذا الحقل على معلومات عن كل خيل . في هذا الحقل عن الحالي الحالي الحالية التخدم مفتيح السهم لليمين ولليسار التمييز أحد الخيارات. اضغط على حل Enter كالتشيط هلى حل Enter كالتشيط هلى حل حلت التشيط هلى ح

**حقل التعليمات** — يوفر هذا الحقل تعليمات حساسة للسياق تعتمد على الخيارات المحددة.

**وظائف المفاتيح** — يظهر هذا الحقل أسفل حقل الخيارات ويدرج قائمة بالمفاتيح ووظائفها داخل حقل إعداد النظام النشط.

### **خيارات إعداد النظام**

**ملاحظة :**تبعًا لجهاز الكمبيوتر لديك والأجهزة المركّبة ٬قد لا تظهر العناصر المدرجة في هذا القسم أو قد لا تظهر كما هي بالضبط في القائمة.

#### **Inspiron 535s/537s الطرازان**

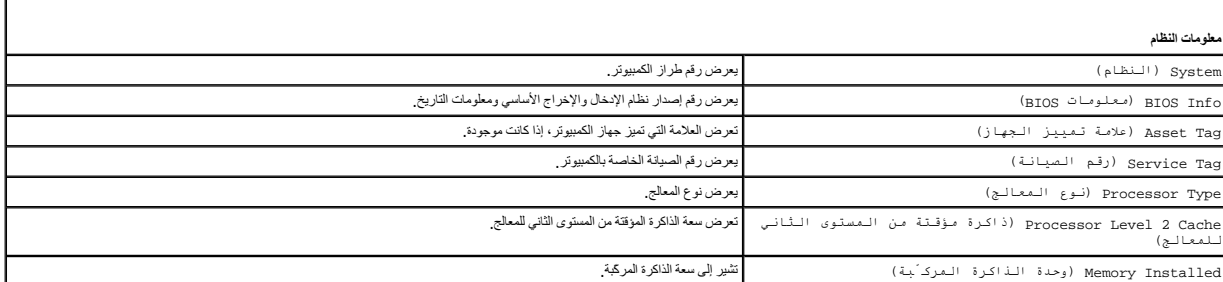

г

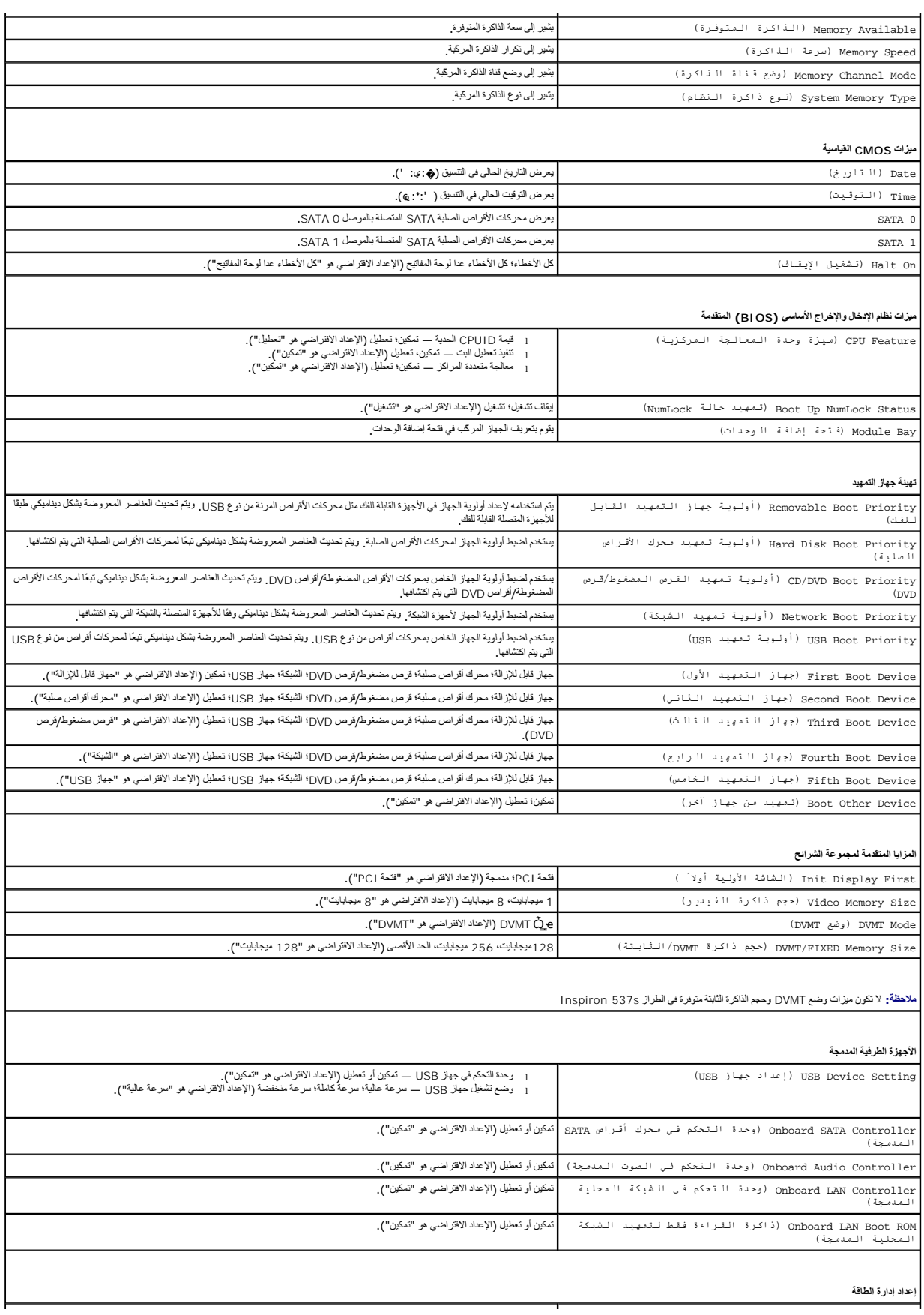

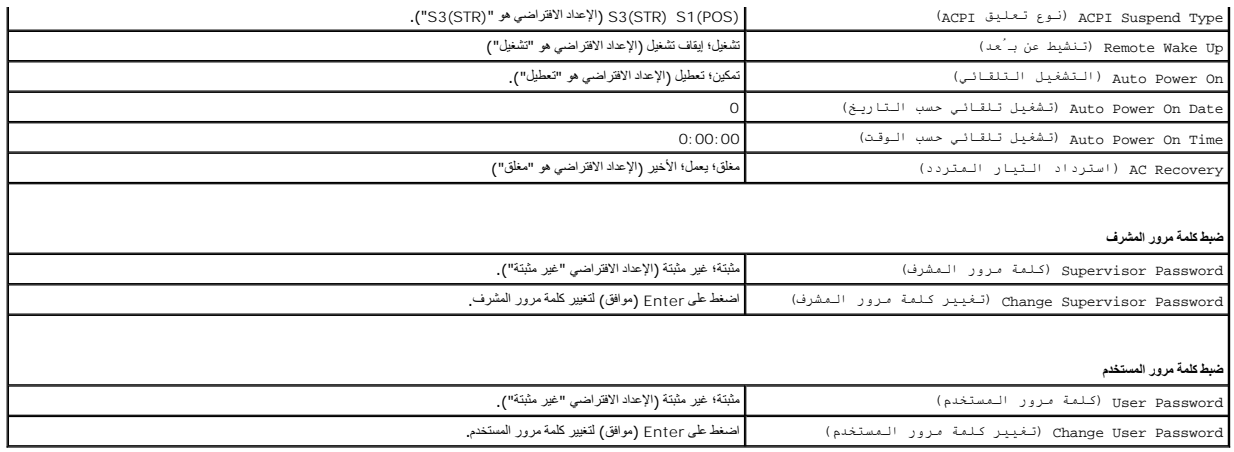

### **Inspiron 545s الطراز**

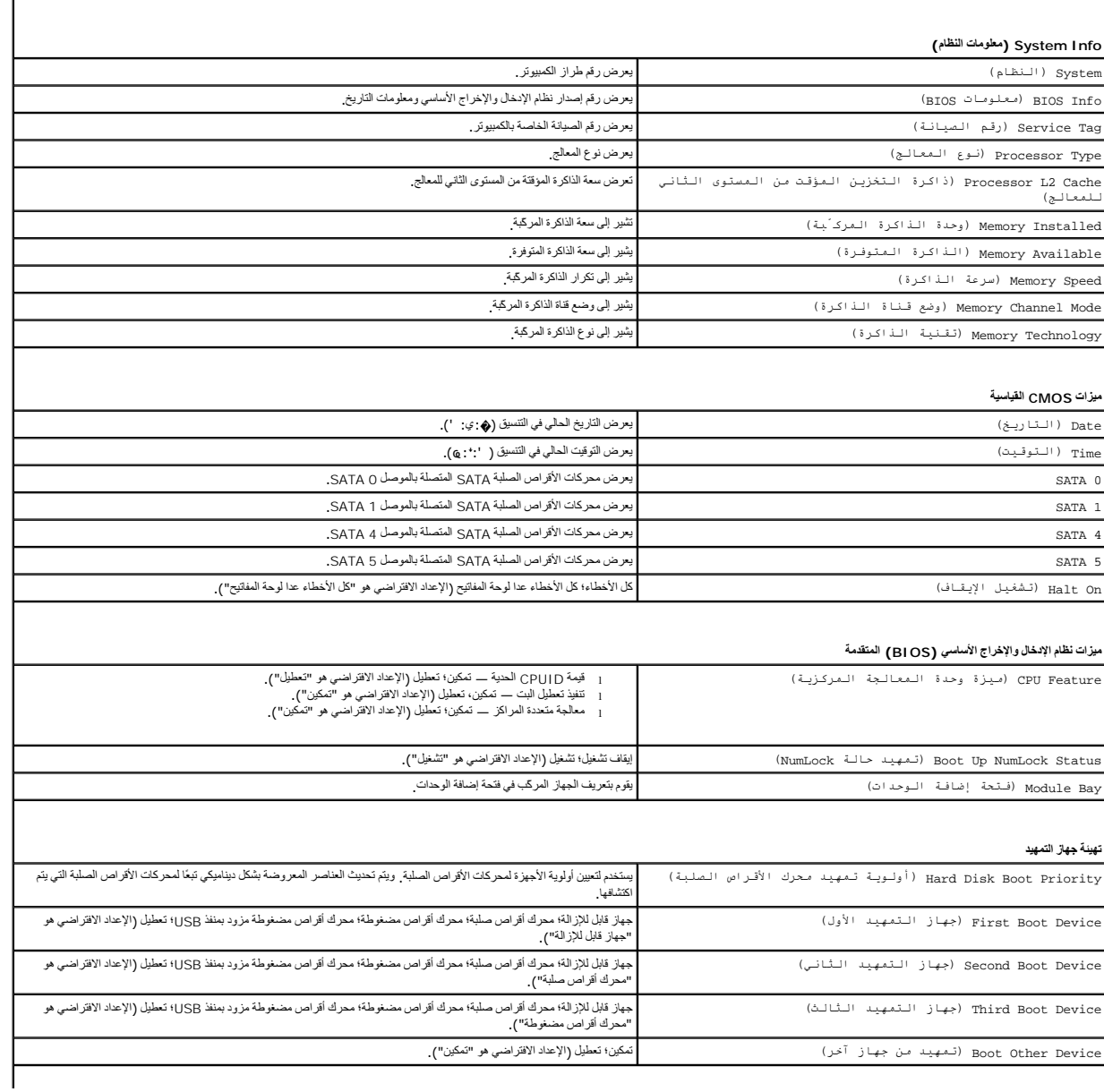

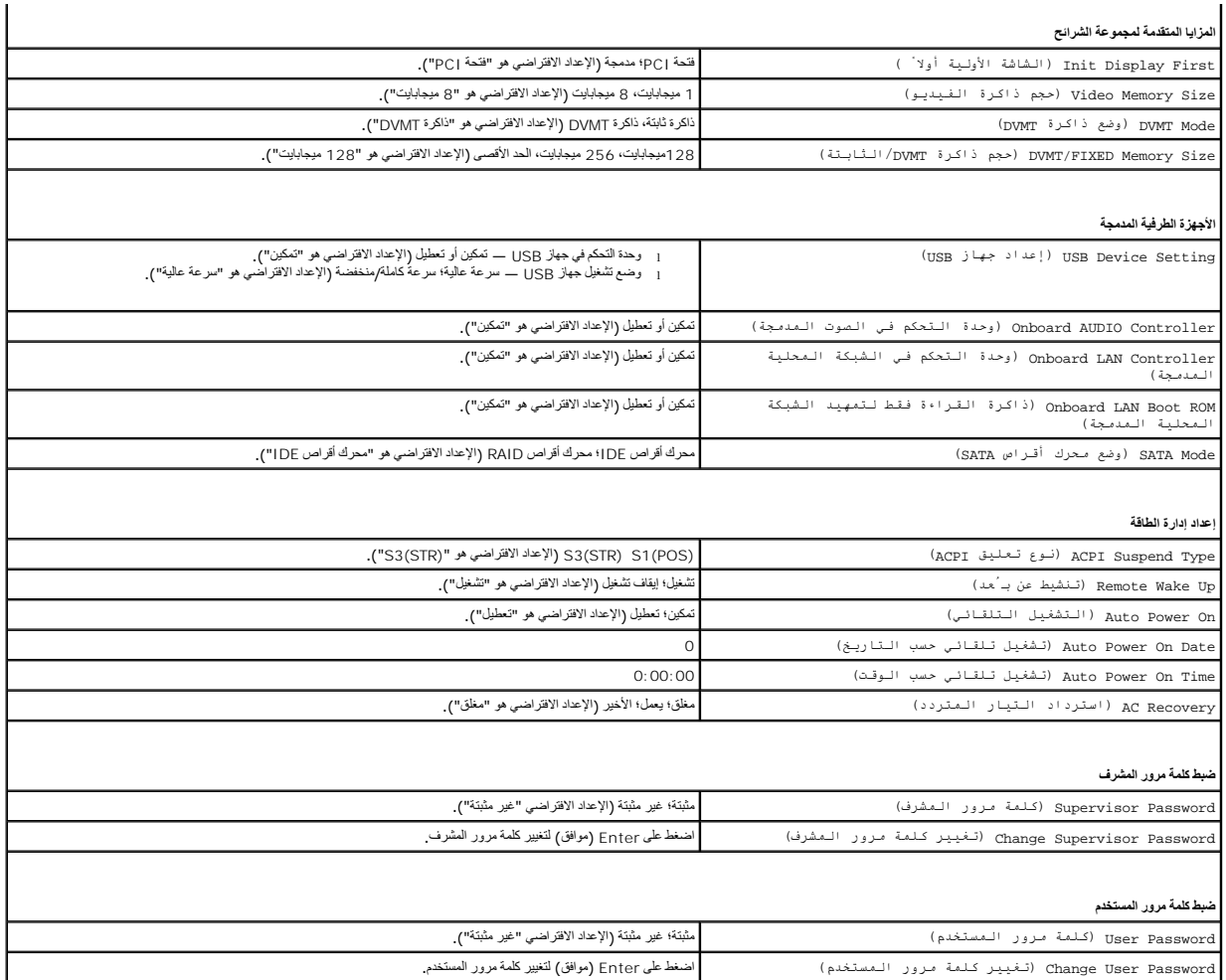

**Inspiron 546s الطراز**

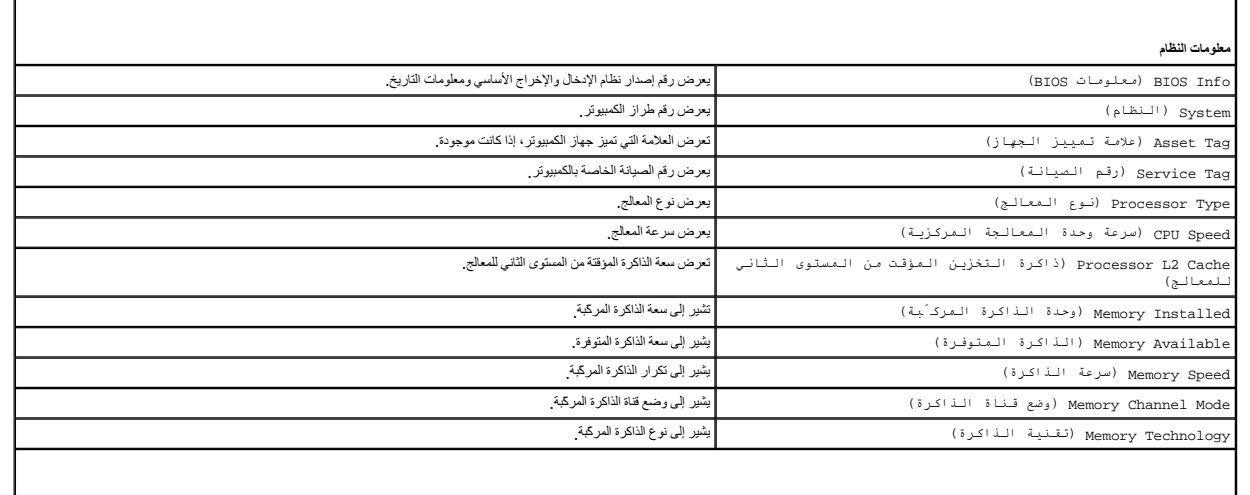

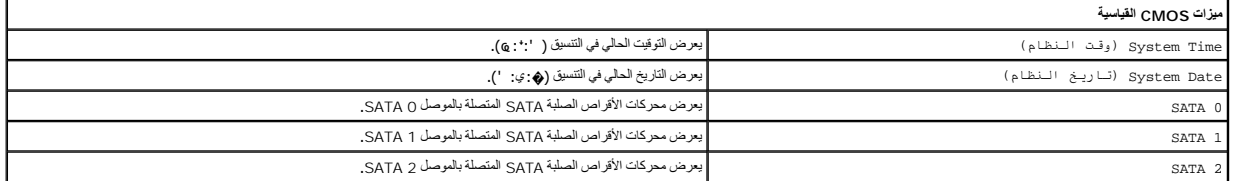

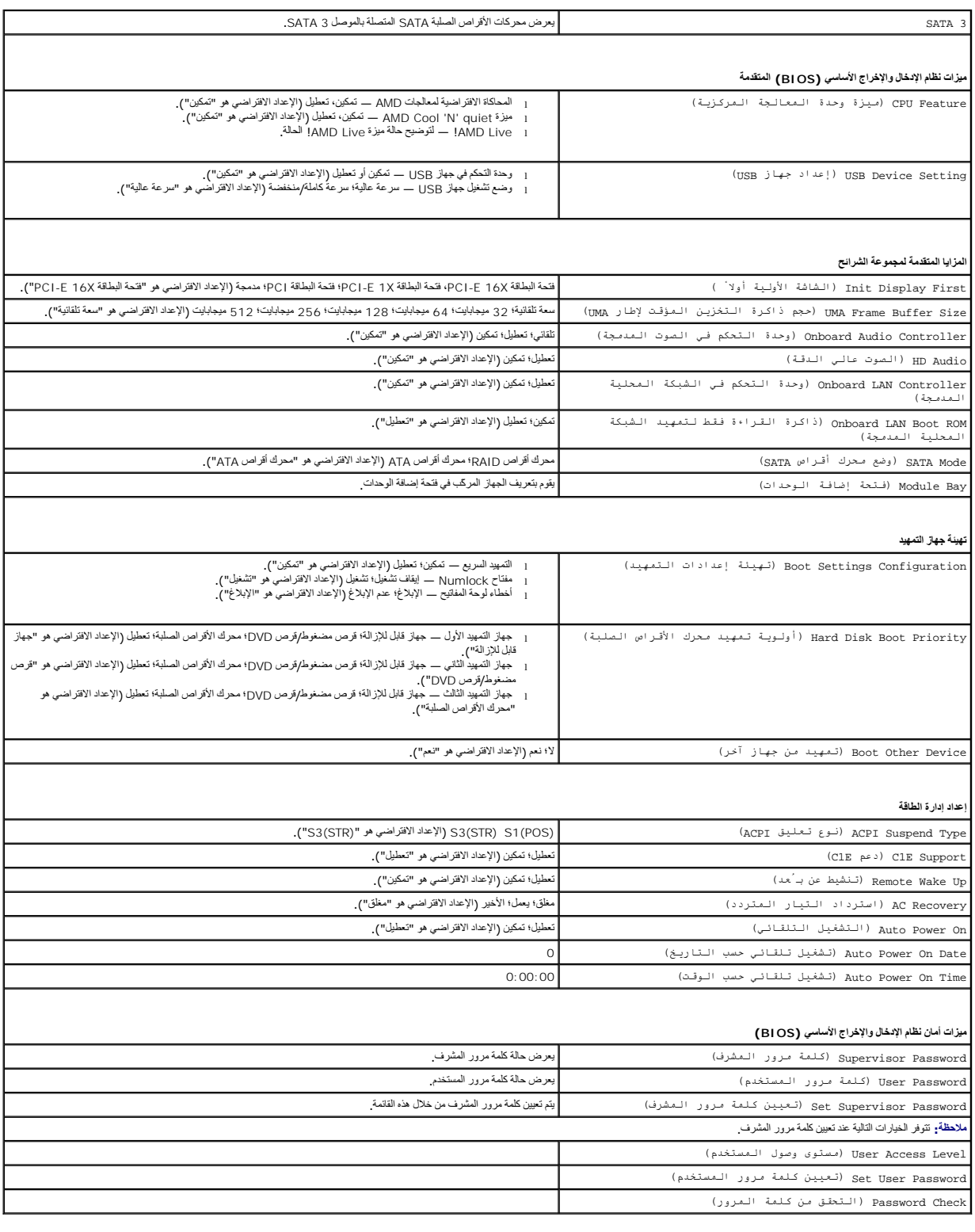

# **تغيير تسلسل التمهيد لعملية التمهيد الحالية**

بكتك استخام هذ البزرة على سيل المثل، لتوجه الكمبير تر التمييد من مراسم المسلم المسلمان المسلمان الDrivers and Utilities Gild والمع التشخيصات المسلمين المسلمين المسلمين والادوات المسلمة)، ولكنك تريد ان<br>يقوم الكبيرتر بالتمي

- 1. إذا كنت تقوم بالتمهيد إلى جهاز USB ٬فقم بتوصيل هذا الجهاز بموصل USB .
	- 2. قم بتشغيل الكمبيوتر (أو إعادة تشغيله) .
- 3. عند ظهور2 F = الإعداد٬ 12F = قائمة التمهيد في الركن الأيمن السفلي من الشاشة ٬اضغط على <12F< . اذا انتظرت طويلا وظهر شعار نظام التشغيل، فواصل الانتظار حتى يظهر أمامك سطح مكتب Microsoft Windows. وبعد ذلك، قم بإيقاف تشغيل الكعبيوتر وإعادة المحاولة
	- تظهر **قائمة أجهزة التمهيد** ٬والتي تسرد كافة أجهزة التمهيد المتوفرة .يوجد رقم بجوار كل جهاز .
		- 4. في أسفل القائمة ٬أدخل رقم الجهاز المراد استخدامه في عملية التمهيد الحالية فقط .
	- على سبيل المثال ٬إذا كنت تقوم بالتمهيد إلى وحدة ذاكرة USB ٬فقم بتمييز **وحدة ذاكرة فلاش USB** واضغط على <Enter<.
	- ملا**حظة.** للتمهيد إلى جهاز USB ٬ يجب أن يكون هذا الجهاز قابلاً للتمهيد<sub>.</sub> للتأكد من أن الجهاز قابل للتمهيد، راجع وثائق الجهاز

#### **تغيير تسلسل التمهيد الخاص بعمليات التمهيد المستقبلية**

- 1. ادخل إلى إعداد النظام (انظر ال[دخول إلى إعداد النظام](#page-34-2)) .
- 2. استخدم مفاتيح الأسهم لتمييز خيار القائمة **تهيئة جهاز التمهيد** واضغط على <Enter< للوصول إلى القائمة .

**ملاحظة :**قم بتدوين تسلسل التمهيد الحالي إذا كنت ترغب في استعادته.

- 3. اضغط على مفتاحي السهم لأعلى ولأسفل للتنقل عبر قائمة الأجهزة .
- 4. اضغط على علامة الموجب (+) أو السالب (-) لتغيير أولوية التمهيد الخاصة بالجهاز .

# <span id="page-39-0"></span>**مسح كلمات المرور المنسية**

- تطير ؛ قبل أن تبدأ الماس المبيوتر، يرجى قراءة مطومات الأمان الواردة مع جهاز المركب المعاملات المعاملات المسلمة الرئيسية الخاصة بالتوافق مع الإشعارات التنظيمية على الموقع التالي.<br>www.dell.com/regulatory\_compliance.
	- 1. اتبع الإجراءات الواردة ف[ي قبل أن تبدأ](file:///C:/data/systems/insp535st/ar/sm/before.htm#wp1142684) .
	- 2. قم بإزالة غطاء الكمبيوتر (انظر [فك غطاء الكمبيوتر](file:///C:/data/systems/insp535st/ar/sm/cover.htm#wp1189054)) .
	- 3. حدد موضع وصلة إعادة تعيين كلمة المرور ثلاثية السنون على لوحة النظام .
		- . **ملاحظة :**قد يختلف موقع موصل كلمة المرور وفقًا للنظام

### **Inspiron 535s/537s الطرازان**

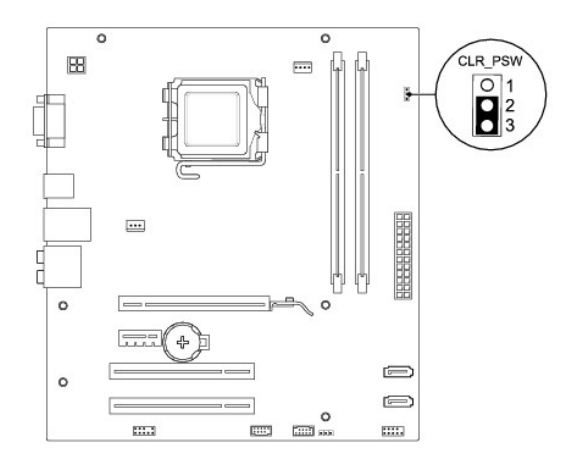

# **Inspiron 545s الطراز**

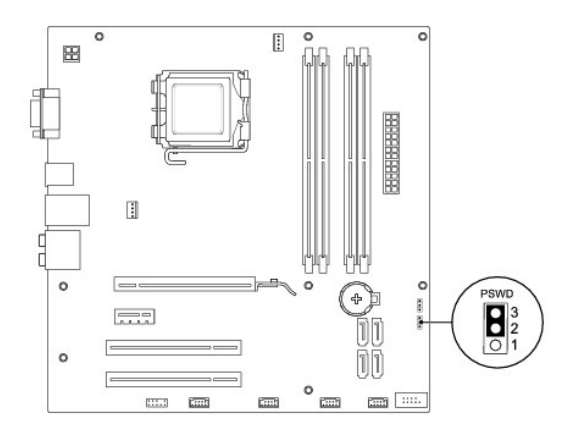

# **Inspiron 546s الطراز**

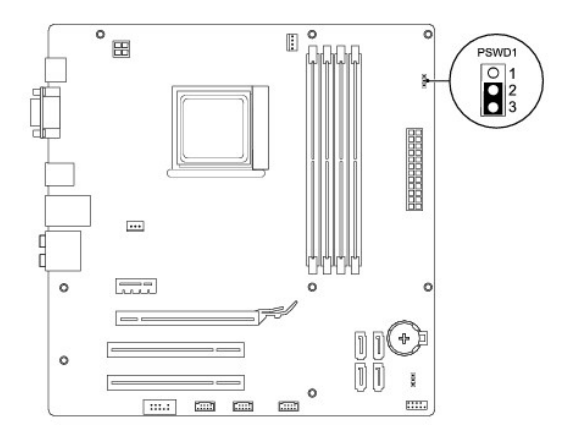

- 4. قم بفك قابس وصلة المرور ثنائية السنون من السنين2 و3 وتركيبه في السنين1 و .2
- .<br>وي قم بتشغيل الكمبيوتر وانتظر خمس ثوان تقريبًا، ثم قم بعد ذلك بايقاف تشغيله <sub>،</sub> وإذا لزم الأمر، فاضغغول التم بعد ذلك بعد ذلك بعد ذلك بعد ذلك بعد ذلك بعد ذلك بعد ذلك بعد ذلك بعد ذلك بعد
	- 6. قم بفك مقبس وصلة المرور ثنائية السنون من السنين1 و2 وإعادة تركيبه في السنين2 و3 من أجل تمكين ميزة كلمة المرور .
		- 7. أعد تركيب غطاء الكمبيوتر (انظر إ[عادة تركيب غطاء الكمبيوتر](file:///C:/data/systems/insp535st/ar/sm/cover.htm#wp1181287)) .
		- 8. قم بتوصيل الكمبيوتر والأجهزة بمآخذ التيار الكهربائي ٬ثم قم بتشغيلها .

# <span id="page-40-0"></span>**مسح إعدادات CMOS**

#### 1. اتبع الإجراءات الواردة ف[ي قبل أن تبدأ](file:///C:/data/systems/insp535st/ar/sm/before.htm#wp1142684) .

**ملاحظة :**يجب فصل الكمبيوتر عن مأخذ التيار الكهربائي للتمكن من مسح إعداد CMOS.

- 2. قم بإزالة غطاء الكمبيوتر (انظر [فك غطاء الكمبيوتر](file:///C:/data/systems/insp535st/ar/sm/cover.htm#wp1189054)) .
	- 3. قم بإعادة ضبط إعدادات CMOS الحالية :
- .a حدد موضع وصلة إعادة ضبط CMOS ثلاثية السنون على لوحة النظام .
- .b قم بإزالة قابس الوصلة من وصلة إعادة ضبط CMOS ثنائية وثلاثية السنون .
- . أحادية وثنائية السنون وانتظر لمدة خمس ثوان ٍتقريبًا .c ضع قابس الوصلة على وصلة إعادة ضبط CMOS

.d قم بإزالة قابس الوصلة وأعد تركيبه على وصلة إعادة ضبط CMOS ثنائية وثلاثية السنون .

# **Inspiron 535s/537s الطرازان**

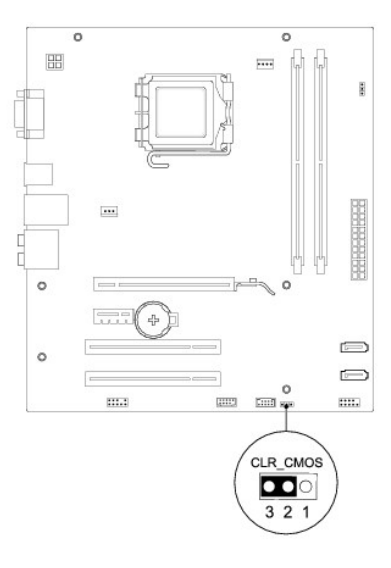

# **Inspiron 545s الطراز**

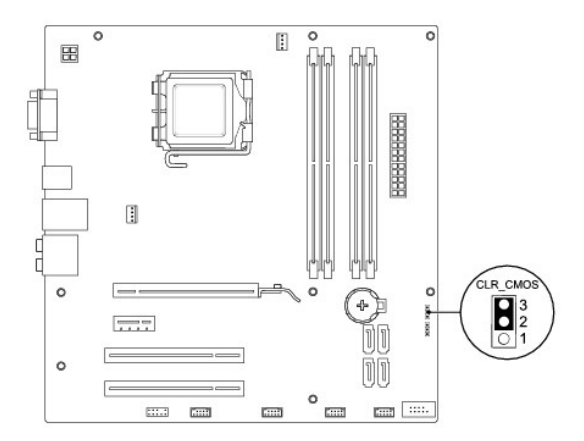

# **Inspiron 546s الطراز**

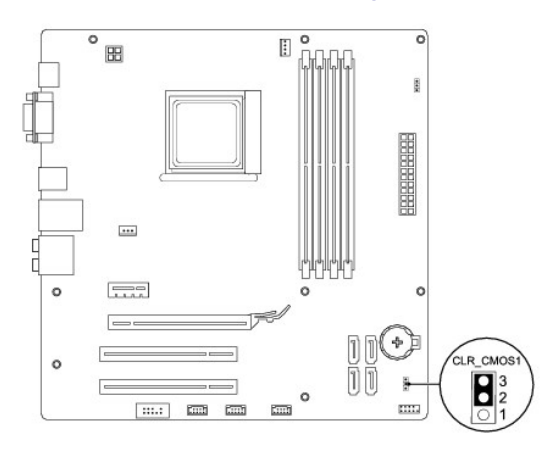

- 4. أعد تركيب غطاء الكمبيوتر (انظر إ[عادة تركيب غطاء الكمبيوتر](file:///C:/data/systems/insp535st/ar/sm/cover.htm#wp1181287)) .
- 5. قم بتوصيل الكمبيوتر والأجهزة بمآخذ التيار الكهربائي ٬ثم قم بتشغيلها .

# **تحديث نظام الإدخال والإخراج الأساسي (BIOS(**

قد يتطلب نظام الإدخال والإخراج الأساسي (BIOS) تحديثًا في حالة توفر أي تحديث أو في حالة استبدال لوحة النظام <sub>.</sub>

- <span id="page-42-0"></span>1. قم بتشغيل الكمبيوتر .
- 2. حدد موضع ملف تحديث نظام الإدخال والإخراج الأساسي (BIOS( للكمبيوتر من خلال موقع الويب الخاص بالدعم التابع لشركة Dell على العنوان **com.dell.support** .
	- 3. انقر فوق **تنزيل الآن** لتنزيل الملف .
- 4. إذا ظهر الإطار **Disclaimer Compliance Export**) بيان إخلاء مسؤولية الالتزام بالتصدير) ٬فانقر فوق **Agreement this Accept I ,Yes**) نعم ٬أوافق على هذه الاتفاقية) . يظهر الإطار **Download File**) تنزيل الملف).
	- 5. انقر فوق **disk to program this Save**) حفظ هذا البرنامج إلى القرص) ٬ثم انقر فوق **OK**) موافق) .
		- يظهر الإطار **In Save) حفظ في)**.
	- 6. انقر فوق السهم لأسفل لعرض القائمة **In Save) حفظ في)** وحدد **Desktop) سطح المكتب)** ٬ثم انقر فوق **Save) حفظ)** .

يتم تنزيل الملف على سطح المكتب الخاص بك.

7. انقر فوق **Close )إغلاق)** عند ظهور الإطار **Complete Download** )انتهاء التنزيل) .

يظهر رمز الملف على سطح المكتب لديك ويحمل نفس عنوان ملف تحديث نظام الإدخال والإخراج الأساسي (BIOS( الذي تم تنزيله.

. انقر نقرًا مزدوجًا فوق رمز الملف الموجود على سطح المكتب واتبع الإرشادات الموضحة على الشاشة 8.

**لوحة النظام Dell™ من Inspiron™ 535s/537s/545s/546s بالطرز الخاص الصيانة دليل**

[إزالة لوحة النظام](#page-43-1) 

[إعادة تركيب لوحة النظام](#page-44-0) 

<span id="page-43-0"></span>تطير ، قبل ان تبدا العلى المبيرتر، يرجى قراءة مطومات الامان الواردة مع جهاز الفيل المعامل المعامل المعلم المسلم الشامع الشعامة بالتوافق مع الإشعارات التنظيمية على الموقع التالي التنظيمية على الموقع التالي.<br>www.dell.com/re

**تحذير :للحماية من الصدمة الكهربائية ٬عليك دومًا فصل الكمبيوتر عن المأخذ الكهربائي قبل نزع الغطاء .**

 **. تحذير :لا تقم بتشغيل جهازك إذا كان أي غطاء (أغطية) (بما في ذلك أغطية الكمبيوتر والإطارات الأمامية وأذرع الحشو وأماكن إدخال اللوحة الأمامية إلخ) مفكوكًا**

### <span id="page-43-1"></span>**إزالة لوحة النظام**

- 1. اتبع الإجراءات الواردة ف[ي قبل أن تبدأ](file:///C:/data/systems/insp535st/ar/sm/before.htm#wp1142684) .
- 2. قم بإزالة غطاء الكمبيوتر (انظر [فك غطاء الكمبيوتر](file:///C:/data/systems/insp535st/ar/sm/cover.htm#wp1189054)) .
	- 3. قم بفك مسند الدعم (انظر إ[زالة مسند الدعم](file:///C:/data/systems/insp535st/ar/sm/bracket.htm#wp1189054)) .
- 4. قم بفك أية بطاقات إضافية موجودة على لوحة النظام (انظر إزالة بطاقتي PCI و[Express PCI](file:///C:/data/systems/insp535st/ar/sm/cards.htm#wp1209355)( .
	- 5. قم بإزالة محرك الأقراص الضوئية (انظر [إخراج محرك أقراص ضوئ](file:///C:/data/systems/insp535st/ar/sm/drives.htm#wp1187711)ية) .
- 6. قم بفك مروحة المعالج ومجموعة وحدة امتصاص الحرارة (انظ[ر إزالة مروحة المعالج ومجموعة وحدة امتصاص الحرا](file:///C:/data/systems/insp535st/ar/sm/fan.htm#wp1180146)رة) .
	- 7. قم بإزالة المعالج (راجع [إزالةالمعالج](file:///C:/data/systems/insp535st/ar/sm/cpu.htm#wp1182904)) .
- .8 قم بفك وحدات الذاكرة (انظر إ<u>زالة الذاكرة</u>) ووثائق وحدة الذاكرة التي تم فكها من كل مقبس للذاكرة حتى وحدات الذاكرة في نفس الموقع بعد استبدال اللوحة .
	- 9. افصل جميع الكابلات عن لوحة النظام .لاحظ اتجاه كافة الكابلات أثناء فكها حتى تستطيع إعادة توجيهها بشكل صحيح بعد تركيب لوحة النظام الجديدة .
		- 01. قم بفك المسامير اللولبية من لوحة النظام .
		- 11. ارفع لوحة النظام إلى الأعلى وللخارج .

### **Inspiron 535s/537s الطرازان**

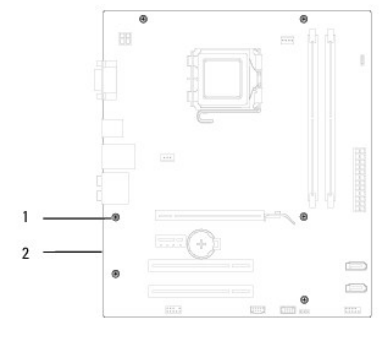

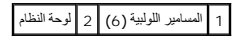

**Inspiron 545s/546s الطرازان**

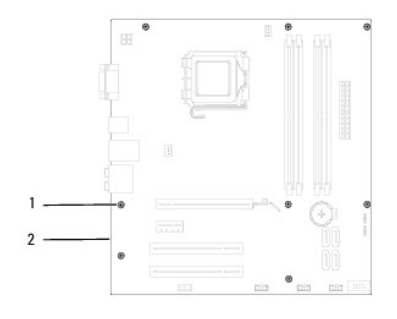

# 1 المسامير اللولبية (8) 2 لوحة النظام

. قارن لوحة النظام التي قمت بفكها توًا مع لوحة النظام البديلة للتأكد من أنهما متماثلتان

# <span id="page-44-0"></span>**إعادة تركيب لوحة النظام**

- 1. قم بمحاذاة اللوحة برفق داخل الهيكل ٬ثم حرّكها نحو الجزء الخلفي من الكمبيوتر .
	- **تنبيه :تأكد من عدم تلف زنبركات تثبيت المنافذ أثناء استبدال لوحة النظام.**

**Inspiron 535s/537s الطرازان**

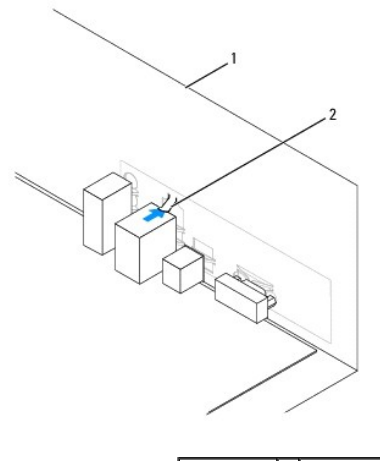

1 المنظر الخلفي لجهاز الكمبيوتر 2 زنبرك تثبيت المنفذ

**Inspiron 545s/546s الطرازان**

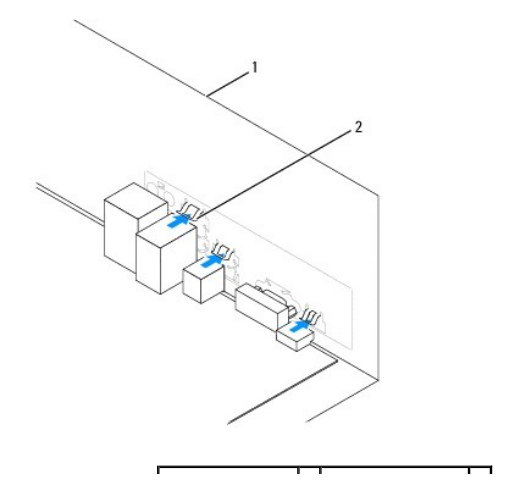

# 1 المنظر الخلفي لجهاز الكمبيوتر 2 زنبركات تثبيت المنافذ (3)

- 2. أعد تركيب المسامير اللولبية التي تثبت لوحة النظام بالهيكل .
	- 3. قم بتوصيل الكابلات التي قمت بفكها من لوحة النظام .
- **تنبيه :تأكد من إحكام تثبيت وتأمين كل من مروحة المعالج ومجموعة وحدة امتصاص الحرارة بشكل صحيح.**
	- 4. أعد وضع المعالج (راجع [إعادة تركيب المعالج](file:///C:/data/systems/insp535st/ar/sm/cpu.htm#wp1183018)) .
- 5. أعد وضع مروحة المعالج ومجموعة امتصاص الحرارة (انظ[ر استبدال مروحة المعالج ومجموعة وحدة امتصاص الحرا](file:///C:/data/systems/insp535st/ar/sm/fan.htm#wp1193789)رة) .
	- 6. أعد تركيب وحدات الذاكرة في مقابس الذاكرة في نفس المواضع التي أخرجتها منها (انظر [استبدال وحدة الذاكرة](file:///C:/data/systems/insp535st/ar/sm/memory.htm#wp1181618)) .
		- 7. أعد تركيب محرك الأقراص الضوئية (انظر [استبدال محرك أقراص ضوئي](file:///C:/data/systems/insp535st/ar/sm/drives.htm#wp1187801)ة) .
	- 8. أعد تركيب أية بطاقات إضافية موجودة على لوحة النظام (انظر استبدال بطاقتي PCI و [Express PCI](file:///C:/data/systems/insp535st/ar/sm/cards.htm#wp1180416)( .
		- 9. أعد تركيب مسند الدعم (انظر [إعادة تركيب مسند الدعم](file:///C:/data/systems/insp535st/ar/sm/bracket.htm#wp1181287)) .
		- 01. أعد تركيب غطاء الكمبيوتر (انظر إ[عادة تركيب غطاء الكمبيوتر](file:///C:/data/systems/insp535st/ar/sm/cover.htm#wp1181287)) .
		- 11. قم بتوصيل جهاز الكمبيوتر والأجهزة بمأخذ تيار كهربائي ثم قم بتشغيلها .

**نظرة فنية عامة Dell™ من Inspiron™ 535s/537s/545s/546s بالطرز الخاص الصيانة دليل**

[المنظر الداخلي للكمبيوتر](#page-46-1) 

<span id="page-46-1"></span>[مكونات لوحة النظام](#page-46-2) 

<span id="page-46-0"></span>تطير ، قبل ان تبدا العلى المبيرتر، يرجى قراءة مطومات الامان الواردة مع جهاز الفيل المعامل المعامل المعلم المسلم الشامع الشعامة بالتوافق مع الإشعارات التنظيمية على الموقع التالي التنظيمية على الموقع التالي.<br>www.dell.com/re

**المنظر الداخلي للكمبيوتر** 

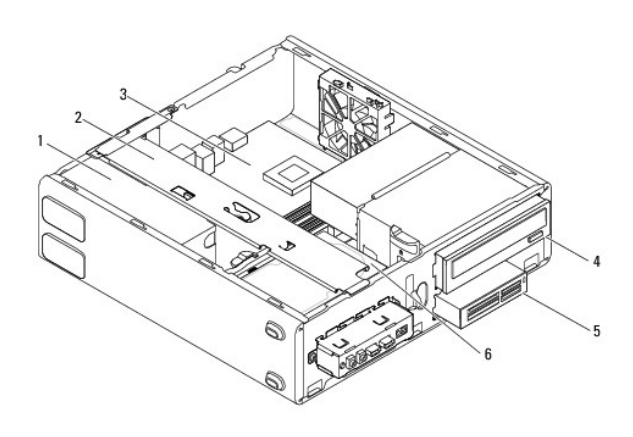

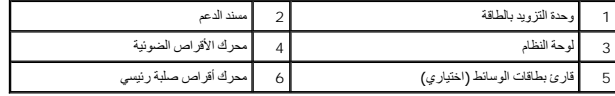

# <span id="page-46-2"></span>**مكونات لوحة النظام**

# **Inspiron 535s/537s الطرازان**

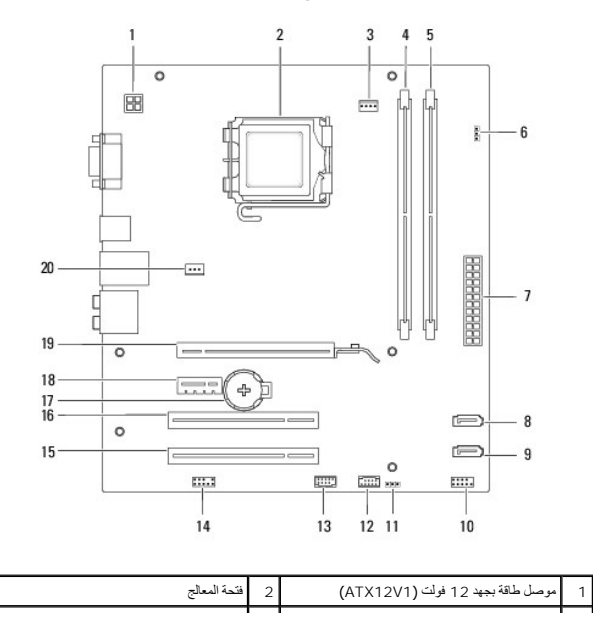

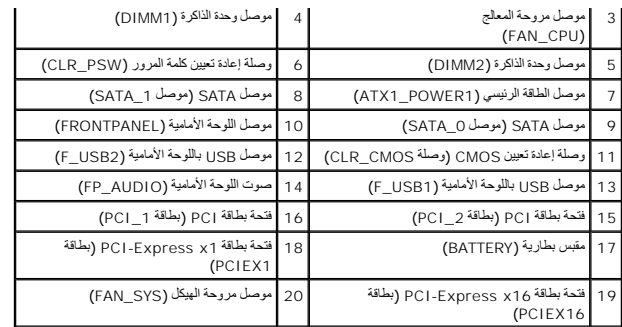

# **Inspiron 545s الطراز**

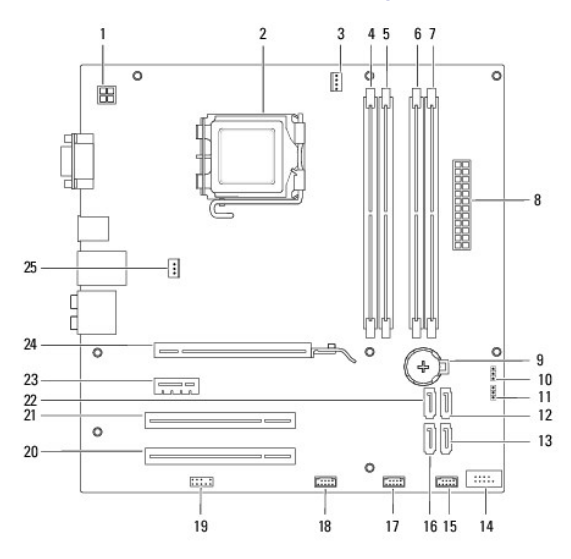

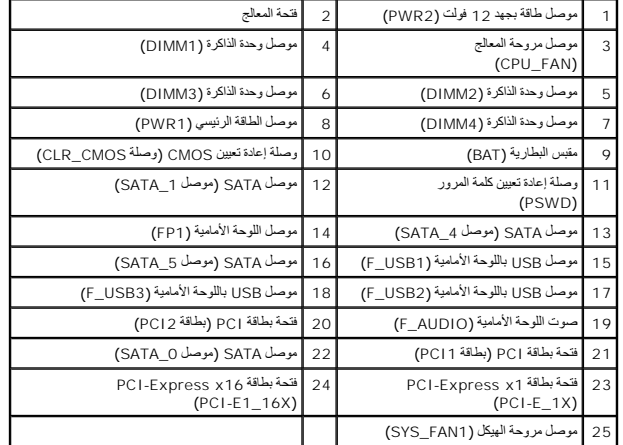

# **Inspiron 546s الطراز**

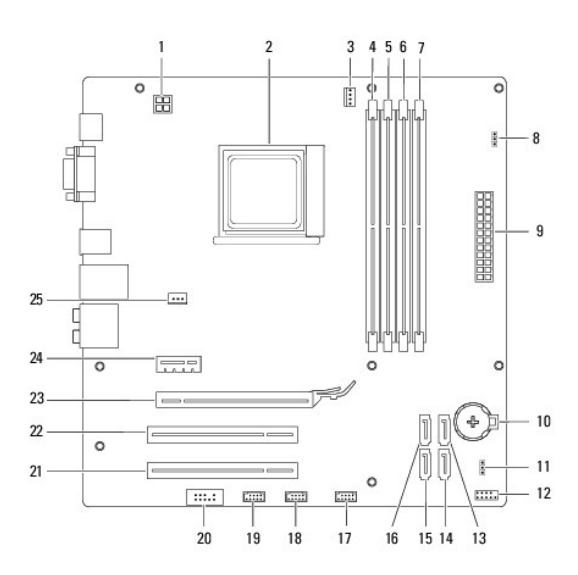

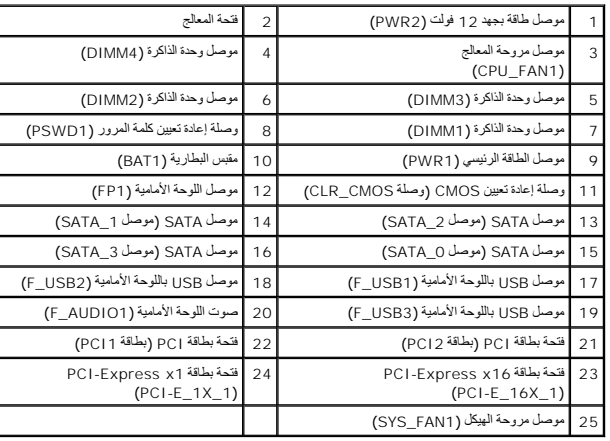